# **ESCUELA POLITÉCNICA NACIONAL**

**FACULTAD DE INGENIERÍA DE SISTEMAS**

# **IMPLEMENTACIÓN DE UN ESTUDIO DE GRABACIÓN PARA ENTORNOS VIRTUALES DE APRENDIZAJE DE LA FACULTAD DE INGENIERÍA DE SISTEMAS DE LA ESCUELA POLITÉCNICA NACIONAL**

**SELECCIÓN E IMPLEMENTACIÓN DE HERRAMIENTAS DIGITALES DE APOYO AL APRENDIZAJE VIRTUAL PARA EL ENTORNO VIRTUAL DE APRENDIZAJE DE LA FACULTAD DE INGENIERÍA DE SISTEMAS** 

**TRABAJO DE INTEGRACIÓN CURRICULAR PRESENTADO COMO REQUISITO PARA LA OBTENCIÓN DEL TÍTULO DE INGENIERO EN SOFTWARE** 

**DAVID EMILIANO MORALES MARTÍNEZ**

**[david.morales03@epn.edu.ec](mailto:david.morales03@epn.edu.ec)**

**DIRECTOR: MSc. HERNÁN DAVID ORDOÑEZ CALERO [hernan.ordonez@epn.edu.ec](mailto:hernan.ordonez@epn.edu.ec)**

**DMQ, febrero 2023** 

# **CERTIFICACIONES**

<span id="page-1-0"></span>Yo, DAVID EMILIANO MORALES MARTÍNEZ declaro que el trabajo de integración curricular aquí descrito es de mi autoría; que no ha sido previamente presentado para ningún grado o calificación profesional; y, que he consultado las referencias bibliográficas que se incluyen en este documento.

David Mouse

**DAVID EMILIANO MORALES MARTÍNEZ**

Certifico que el presente trabajo de integración curricular fue desarrollado por DAVID EMILIANO MORALES MARTÍNEZ, bajo mi supervisión.

**MSc. HERNÁN DAVID ORDOÑEZ CALERO**

# **DECLARACIÓN DE AUTORÍA**

<span id="page-2-0"></span>A través de la presente declaración, afirmamos que el trabajo de integración curricular aquí descrito, así como el (los) producto(s) resultante(s) del mismo, son públicos y estarán a disposición de la comunidad a través del repositorio institucional de la Escuela Politécnica Nacional; sin embargo, la titularidad de los derechos patrimoniales nos corresponde a los autores que hemos contribuido en el desarrollo del presente trabajo; observando para el efecto las disposiciones establecidas por el órgano competente en propiedad intelectual, la normativa interna y demás normas.

David Mouse

DAVID EMILIANO MORALES MARTÍNEZ

MSc. HERNÁN DAVID ORDOÑEZ CALERO

## **Colaboradores del proyecto integrador:**

PIERRE CADEAU DOLCE

FRANCISCO JAVIER GARCÍA MOSQUERA

JUAN PABLO TOVAR VALLEJO

# **DEDICATORIA**

<span id="page-3-0"></span>Dedico este trabajo a todas las personas que confiaron en mí desde el inicio, especialmente a mis padres, hermanos y amigos cercanos, quienes me apoyaron en todo momento y sin los cuales nada de esto hubiese sido posible.

# **AGRADECIMIENTO**

<span id="page-4-0"></span>Agradezco a Dios, por guiar mi camino a lo largo de mi vida, permitiéndome crecer y el convertirme en la persona que soy.

A mi padre Patricio, por enseñarme el valor del sacrificio, el esfuerzo y aconsejarme para que pueda culminar mis metas. A mi madre Fernanda, por apoyarme en todos mis planes, brindarme la confianza y por no dejarme rendir ante las adversidades. A mis hermanos Fátima y Benjamín, por siempre recordarme el valor de la responsabilidad, brindarme su apoyo en todo momento, y por ser uno de los vínculos emocionales más fuertes que tengo. A mi abuela Ligia, a quién considero mi segunda madre, quién me crio y me apoyó de manera incondicional en todas las etapas de mi vida. A mí familia, gracias por sus palabras de aliento, por sus abrazos y por creer en mí.

A mis amigos Bruno, Omar, Andrés, Miguel, Kevin y Hugo con quienes compartí gratas experiencias que perduran en mi memoria, quienes han sabido acompañarme a lo largo de este camino, haciendo que cada día fuera especial. A mis amigos de universidad y compañeros de proyecto Pierre, Francisco y Juan Pablo con quienes he disfrutado esta etapa de aprendizaje y quienes me apoyaron de manera incondicional, sin dejarme atrás y me motivaron a siempre explorar mi potencial. Las palabras no pueden describir la gratitud que tengo hacía ustedes por todos los momentos en los que me ayudaron, aconsejaron, acompañaron y compartieron conmigo.

A los docentes de Ludolab Mayra y Marco, quienes además de ser excelentes profesionales, son personas con un gran corazón y valores, quienes fomentaron en mis valores sociales de entrega y servicio a la sociedad. A mi amigo y colega de investigación Boris quien además de ser un excelente mentor, siempre me brindo apoyo cuando lo necesite y supo aconsejarme desde su experiencia. Además, les agradezco por brindarme la oportunidad de formar parte de su equipo de investigación, donde me desarrollé académica y profesionalmente, encontrando una nueva pasión.

Al MSc. Hernán Ordoñez, director de este proyecto, por su apoyo constante y motivación para plantearme nuevos retos que pongan a prueba mis habilidades.

A mí mismo, por no abandonar esta lucha y mantener la determinación para perseguir mis sueños y metas hasta cumplirlas.

Finalmente, agradezco a todos mis amigos, profesores y demás personas que creyeron en mí, tengan por seguro que nunca los defraudare.

# ÍNDICE DE CONTENIDO

<span id="page-5-0"></span>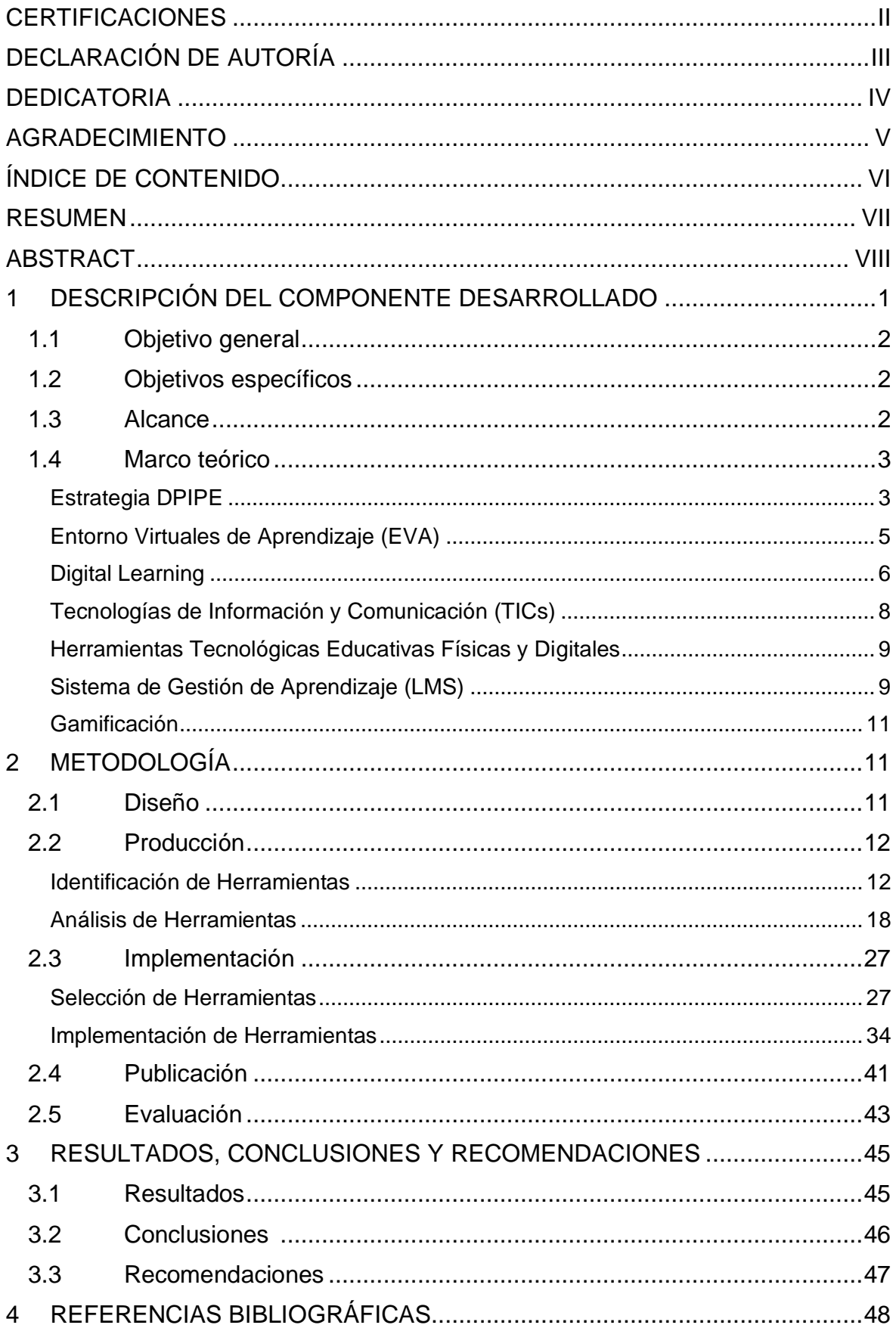

# **RESUMEN**

<span id="page-6-0"></span>En los últimos años, el enfoque de educación tradicional, basado en la transmisión de conocimiento mediante la repetición y memorización [1], ha ido perdiendo relevancia a medida que el aprendizaje centrado en el alumno es adoptado por los entes educativos. Ante un evento histórico como la pandemia de Coronavirus (COVID-19), el sistema educativo se vio en la necesidad de cambiar este enfoque tradicional por el virtual, empleando herramientas digitales para el apoyo del aprendizaje bajo esta modalidad.

El propósito de este proyecto es seleccionar e implementar las mejores herramientas digitales para la puesta en marcha del Entorno Virtual de Aprendizaje (EVA) de la Facultad de Ingeniería de Sistemas (FIS) de la Escuela Politécnica Nacional (EPN). Este proceso se realizó incorporando la estrategia "DPIPE" (Diseño, Producción, Implementación, Publicación y Evaluación) para la planificación y diseño instruccional de cursos presenciales, virtuales o mixtos. La inclusión de un EVA en la educación superior ha demostrado resultados favorables logrando incentivar la participación y el compromiso de aprendizaje en los estudiantes, esto debido a que no se encuentra limitado a un tiempo o lugar específico [2]. Finalmente, las herramientas serán evaluadas, buscando garantizar la calidad y satisfacción para los usuarios finales, e implementadas a fin de transformarlas en un instrumento útil para favorecer el aprendizaje.

**PALABRAS CLAVE:** DPIPE, Entorno Virtual de Aprendizaje, Herramientas Digitales, D-Learning, Educación, Gamificación.

# **ABSTRACT**

<span id="page-7-0"></span>In recent years, the traditional education approach, based on the transmission of knowledge through repetition and memorization [1], has been losing relevance as student-centered learning is adopted by educational entities. Faced with a historical event such as the Coronavirus pandemic (COVID-19), the educational system was faced with the need to change this traditional approach to the virtual one, using digital tools to support learning under this modality.

The purpose of this project is to select and implement the best digital tools for the implementation of the Virtual Learning Environment (VLE) of the Faculty of Systems Engineering (FSE) of the National Polytechnic School (EPN). This process was carried out by incorporating the "DPIPE" strategy (Design, Production, Implementation, Publication and Evaluation) for the planning and instructional design of face-to-face, virtual, or blended courses. The inclusion of an VLE in higher education has shown favorable results in encouraging participation and learning commitment in students, because it is not limited to a specific time or place [2]. Finally, the tools will be evaluated, seeking to ensure quality and satisfaction for end users, and implemented to transform them into a useful instrument to promote learning.

**KEYWORDS:** DPIPE, Virtual Learning Environment, Digital Tools, D-Learning, Education, Gamification.

# <span id="page-8-0"></span>**1 DESCRIPCIÓN DEL COMPONENTE DESARROLLADO**

En Ecuador, las leyes de educación superior han incrementado las posibilidades de que los jóvenes continúen sus estudios; este incremento es el resultado de una ola de cambio orientada a mejorar y expandir el acceso a la educación, especialmente en comunidades históricamente vulnerables en América Latina y el Caribe [3]. Sin embargo, la interrupción de los estudios iniciados ha causado un impacto negativo a los crecientes esfuerzos que realizan los países por brindar acceso a las universidades. Entre los principales factores de deserción universitaria se encuentran los bajos recursos económicos, la baja calidad de educación secundaria recibida, problemas familiares, la influencia social y comunitaria, entre otros [4] [5].

Actualmente, el enfoque de educación tradicional, basado en la transmisión de conocimiento mediante la repetición y memorización [1], ha ido perdiendo relevancia a medida que el aprendizaje centrado en el alumno es adoptado por los entes educativos. Ante un evento histórico como la pandemia del COVID-19, el sistema educativo se vio en la necesidad de cambiar este enfoque tradicional, centrado en el profesor y que tenía lugar dentro del aula, por un enfoque virtual empleando herramientas digitales para el apoyo del aprendizaje virtual. Este enfoque de educación virtual está centrado en el estudiante y los usos prácticos de la tecnología en la educación, la aplicación de las nuevas tecnologías en el aprendizaje permite que los alumnos se eduquen de manera más eficiente priorizando sus conocimientos tecnológicos como "nativos digitales" [6]. Sin embargo, a pesar de que el enfoque virtual integra la tecnología al proceso educativo, el abandono de la educación superior se mantiene, pues el uso apresurado y sin preparación de las herramientas tecnológicas dentro del programa de estudios impide cumplir las metas educativas deseadas de manera satisfactoria [7] [8].

En función de lo expuesto, es de suma importancia la correcta configuración de un Entorno Virtual de Aprendizaje (EVA) incorporando estrategias como, por ejemplo, "DPIPE" (Diseño, Producción, Implementación, Publicación y Evaluación) para la planificación y diseño instruccional de cursos presenciales, virtuales o mixtos. Esta estrategia ha conseguido resultados favorables en la creación de producción de cursos virtual mediante el uso de las Tecnologías de la Información y Computación (TIC) [9]. Además, la inclusión de un EVA en la educación superior ha demostrado resultados favorables logrando incentivar la participación y el compromiso de aprendizaje en los estudiantes, esto debido a que no se encuentra limitado a un tiempo o lugar específico [2].

El propósito de este proyecto es seleccionar e implementar las mejores herramientas digitales que potencien la participación del estudiante, incentiven el aprendizaje y permitan cumplir con las metas educativas definidas. Para esto se tomará en cuenta los componentes identificados en el documento del Trabajo de Integración Curricular "Estudio de los componentes de un Entorno Virtual de Aprendizaje". Además, se considerar herramientas para la comunicación virtual, evaluación académica, elaboración de material didáctico, entre otros. Uno de los elementos a incorporarse en el EVA será la gamificación, la cual se ha consolidado como una técnica que integra las mecánicas de los juegos en un entorno serio [10].

Finalmente, las herramientas serán evaluadas, buscando garantizar la calidad y satisfacción de los usuarios finales, e implementadas con la finalidad de transformarlas en un instrumento útil para favorecer el aprendizaje y consecuentemente, ayudar a reducir las tasas de abandono en la educación superior.

# **1.1 Objetivo general**

<span id="page-9-0"></span>Seleccionar e implementar herramientas digitales de apoyo al aprendizaje virtual para el entorno de aprendizaje virtual de la Facultad de Ingeniería de Sistemas.

# **1.2 Objetivos específicos**

- <span id="page-9-1"></span>1. Identificar herramientas digitales de apoyo requeridas para un EVA.
- 2. Analizar y seleccionar las mejores herramientas digitales.
- 3. Implementar las herramientas seleccionadas en el EVA.
- 4. Probar las herramientas implementadas.
- 5. Realizar la documentación técnica de la configuración realizada.

# **1.3 Alcance**

<span id="page-9-2"></span>El alcance de este componente del proyecto involucra la selección de herramientas digitales y su implementación en un EVA, para el apoyo al aprendizaje virtual. Para esto se considera las fases de la estrategia DPIPE para el diseño y creación de aulas virtuales basada principalmente en las Tecnologías de la Información y Comunicación (TIC).

Las fases de DPIPE que serán exploradas en este proyecto serán las siguientes:

- Diseño, para el análisis y estudio de las herramientas digitales
- Producción, para la selección de las mejores opciones
- Implementación y la Publicación para la configuración de las herramientas seleccionadas e incorporadas en el EVA.
- Evaluación, de la usabilidad de las herramientas configuradas y la corrección de errores en la configuración de las herramientas [9].

La evaluación del aprendizaje adquirido mediante un EVA no será explorada en este proyecto y será considerada para trabajos futuros.

# **1.4 Marco teórico**

## <span id="page-10-1"></span><span id="page-10-0"></span>**Estrategia DPIPE**

Es una estrategia para el diseño de cursos en línea, la cual permite a los educadores crear "Entornos Virtuales de Aprendizaje" (EVA Interactivos) con la finalidad de servir de apoyo a las actividades llevadas a cabo en clase, empleando las TICs.

Esta estrategia consta de 5 pasos, definidos a continuación:

#### *1.- Diseño*

Es la etapa inicial, en la cual se definen los objetivos, contenidos, recursos, actividades, evaluaciones y metas académicas para la construcción de un curso en línea, así mismo se establece su estructura, contenido y estética. Una vez planteados los objetivos, se delimitada la audiencia del curso en línea y se establece la necesidad instruccional, con lo cual se seleccionan y diseñan los materiales de enseñanza y evaluación del curso, empleando herramientas de trabajo de software libre o propietario.

Esta etapa puede omitirse cuando el curso en línea se diseña para una institución de educación, pues, los objetivos y la necesidad instruccional se toman directamente del programa de la asignatura que forma parte del plan de estudios del estudiante. Esto quiere decir, que esta fase es realizada con anterioridad por el Departamento Planificación del Académica al conformar los cursos en la institución educativa [9].

En la Figura 1 se observa una matriz de planificación de un curso en la cual se identifican sus características.

| Competencia<br>(Objetivo)                                                                                                    | <b>Contenidos</b>                                                                                                    | <b>Medio o Recursos</b>                                                                                                    | <b>Actividades</b><br>(Interacción)                                                                                                    | <b>Evaluación</b>                                                                                                    |
|----------------------------------------------------------------------------------------------------|----------------------------------------------------------------------------------------------------|----------------------------------------------------------------------------------------------------|----------------------------------------------------------------------------------------------------|----------------------------------------------------------------------------------------------------|
| Conoce, analiza o aplica<br>las distintas herramientas<br>utilizadas en la actualidad.<br>entomos<br>crear<br>para<br>virtuales de aprendizaje<br>(EVAI)<br>interactivos<br>mediante el<br>de la<br>uso<br>computadora.<br>Nota: debe colocarse un<br>sólo<br>verbo<br>cada<br>en<br>competencia<br>objetivo<br><b>u</b><br>específico, aguí se<br>han<br>colocado<br>tres<br>para<br>ejemplificar. | -Herramientas para el<br>diseño de entornos de<br>aprendizaje interactivos<br>(EVAI):<br>FrontPage.<br>Dreamwever<br>Mambo.<br>WebCt.<br>Blackboard<br>Moodle<br>Claroline<br>MidManager<br>Otras. | -Asignación<br>de<br>lecturas<br>(issuu.<br>scribd).<br>-Búsqueda<br>la<br>en<br>Internet (Web).<br>-Prácticas<br>el<br>en<br>computador.<br>-Cuestionarios<br>de<br>evaluación<br>y<br>autoevaluación<br>(Moodle,<br>Google<br>Docs).<br>-Foros<br>v<br>coevaluación<br>(Moodle).<br>-Chat<br>(Moodle,<br>Skype).<br>-Audio<br><b>Illamadas</b><br>(Skype). | Asíncronas:<br>-Intercambio de opiniones<br>mediante el uso del correo<br>electrónico.<br>-Recepción v/o entrega de<br>trabajos y materiales.<br>-Intercambio de información<br>(archivos).<br>-Discusión<br>aportes<br>v<br>mediante el foro o lista de<br>discusión.<br>Sincronas:<br>-Planificación de un Chat<br>para discutir sobre el uso de<br>las diferentes herramientas.<br>teléfono como<br>-Uso del<br>medio de comunicación para<br>aclarar dudas. | Formativa:<br>-Respuesta<br>los<br>а<br>mensajes<br>de<br>correo<br>electrónico.<br>-Revisión, observaciones<br>v recomendaciones en<br>relación a los trabajos<br>consignados.<br>-Resumen.<br>observaciones<br>estímulos a los aportes a<br>los foros. Chat y correos.<br>Sumativa:<br>-Ponderación objetiva de<br>los trabajos 20%.<br>-Participación<br>las<br>en<br>diferentes actividades de<br>interacción<br>del<br><b>CUISO</b><br>(foros, chat, e-mail) 30%.<br>-Evaluaciones 50%. |

**Figura 1.** Ejemplo de Matriz de Planificación [9]

### *2.- Producción*

En esta etapa se realiza la construcción del curso, en donde se agregan los elementos o estrategias para la interacción y aprendizaje colaborativo, algunos ejemplos de estos elementos son: foros, grupos de discusión, chats, tareas, etc.

#### *3.- Implementación*

Etapa en la cual se establece e instala un espacio físico donde residirá el curso en línea, este espacio puede ser un sitio web, un Sistema de Gestión de Aprendizaje (LMS), un Sistema de Gestión de Contenidos (CMS), entre otros. También se realizan las primeras pruebas de funcionamiento del curso comprobando la correcta ejecución de los multimedios, foros, listas, chat, correo electrónico, archivos, entre otros.

#### *4.- Publicación*

Se definen las estrategias de difusión y presencia activa del curso dentro de la red. Se realiza la segunda prueba de funcionamiento, esta vez incluyendo a los profesores y estudiantes. Mediante la interacción con los cursos se obtienen información evaluativa sobre el curso, permitiendo hacer cambios o modificaciones en el curso diseñado.

#### *5.- Evaluación*

Esta etapa es un proceso paralelo, es decir, está presente en las cuatro etapas anteriores en donde se proporciona retroalimentación para la mejora de la herramienta.

La estrategia DPIPE es sistémica, por lo cual la funcionalidad o éxito de esta depende de la buena realización de cada una de las fases, en la Figura 2 se presenta un diagrama de la estrategia DPIPE.

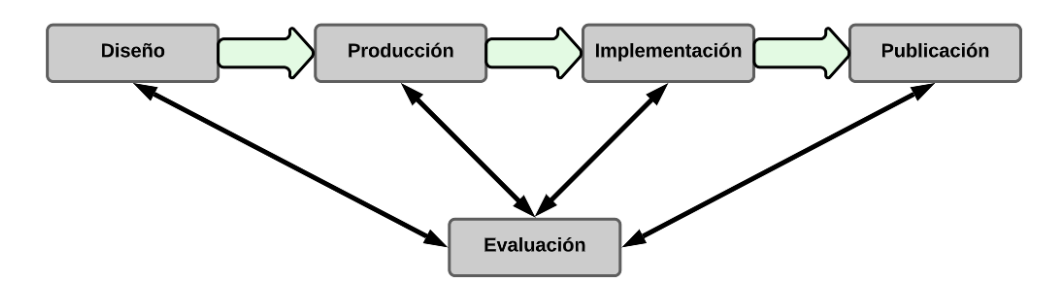

**Figura 2.** Diagrama de la estrategia de diseño de cursos en línea (DPIPE) [9]

### <span id="page-12-0"></span>**Entorno Virtuales de Aprendizaje (EVA)**

Un entorno virtual de aprendizaje hace referencia a una plataforma educativa web que se aloja en la red. Este espacio permite interactuar a alumnos y profesores de forma remota y realizar tareas formativas, sin la necesidad de interacción física, pues este entorno incorpora herramientas que facilitan el aprendizaje. Las herramientas incorporadas en el EVA satisfacen las necesidades formativas y metas educativas definidas, buscando modificar las estrategias de pensamiento, fomentando el trabajo en grupo y otorgando libertad al estudiante para orientar su aprendizaje por sí mismo [11]. La Figura 3 expone el EVA de la EPN.

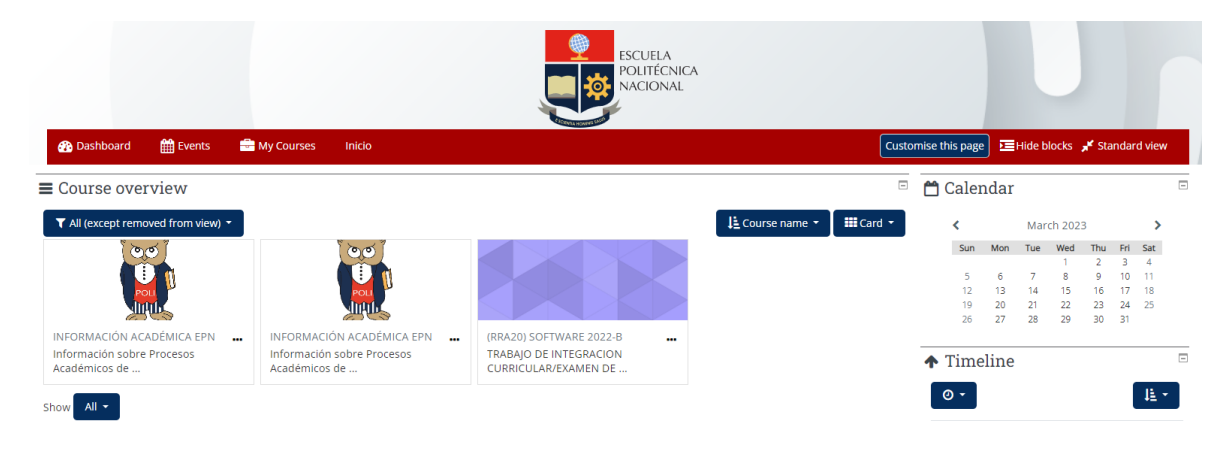

**Figura 3.** EVA de la EPN

# <span id="page-13-0"></span>**Digital Learning**

El aprendizaje digital (Digital Learning en inglés) es una solución técnica que apoya la enseñanza, aprendizaje y las actividades estudiantiles incorporando herramientas digitales. Además de mejorar las técnicas de enseñanza, permite al educador aprovechar el tiempo y facilita la transmisión del conocimiento. Es importante mencionar que Digital Learning no se enfoca únicamente en el aprendizaje digital, sino que aprovecha las ventajas aportadas por las herramientas digitales para fortalecer la experiencia de aprendizaje del estudiante.

El Digital Learning necesita de la combinación de la tecnología, el contenido digital y la instrucción, términos definidos a continuación:

- *1. Tecnología:* Es una herramienta o mecanismo con la cual se entrega el contenido a los alumnos para su aprendizaje.
- *2. Contenido Digital:* Material académico de alta calidad que es entregado a través de la tecnología, puede incluir software interactivo, literatura clásica, juegos serios, videoconferencias, entre otros.
- *3. Instrucción:* Educadores que impartan la educación digital, pues la tecnología puede cambiar los roles de un maestro, pero nunca lo reemplazará [12].

El Digital Learning a su vez engloba 2 términos estrechamente relacionados:

• E-Learning

El Aprendizaje electrónico (Electronic-Learning en inglés) hace referencia al aprendizaje apoyado por herramientas digitales y multimedia, tal como el usado en entornos web, como aulas virtuales o cursos en línea.

El E-Learning juega un papel importante en el desarrollo educativo de una nación pues ayuda a los nuevos educadores a actualizar sus habilidades pedagógicas de aprendizaje empleando las herramientas del siglo XXI [13].

El E-Learning presenta 4 perspectivas usadas para convertir a los dispositivos electrónicos en instrumentos viables para el aprendizaje, estas perspectivas se definen a continuación:

*1. Perspectiva Cognitiva:* Enfocada en las operaciones mentales que realiza el cerebro para procesar información en el proceso de aprendizaje.

- *2. Perspectiva Emocional:* Enfocada en la motivación y compromiso, así como otras emociones involucradas en el aprendizaje.
- *3. Perspectiva Conductual:* Enfocada en las habilidades y comportamientos producto productos del proceso de aprendizaje.
- *4. Perspectiva Contextual:* Enfocada en el entorno y aspectos sociales que pueden estimular el aprendizaje.
- M-Learning

El Aprendizaje Electrónico Móvil o (Mobile-Learning en inglés) es definido como el uso de la tecnología móvil como apoyo en el proceso de aprendizaje.

El M-Learning presenta 3 pilares fundamentales usadas para convertir a los dispositivos móviles en instrumentos viables para el aprendizaje.

- *1. Portabilidad de la tecnología:* Hace referencia a los dispositivos móviles que son usados para entregar el contenido educativo a los aprendices.
- *2. Movilidad de los aprendices:* Se refiere a la libertad que otorga el M-Learning pues no restringe a los estudiantes a un entorno físico específico para la educación, de hecho, fomenta la educación tanto formal como no formal.
- *3. Portabilidad del aprendizaje:* La experiencia de aprendizaje a través de dispositivos móviles es única, ya que puede recibir y procesar información dentro de cualquier contexto en el que se encuentre el estudiante.

Los conceptos definidos anteriormente pueden verse representados en la Figura 4, en donde se aprecia que el M-Learning es un subconjunto del E-Learning y a su vez ambos forman parte del D-Learning [12].

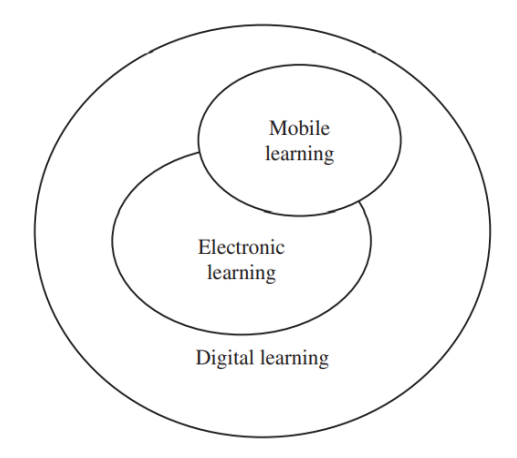

**Figura 4.** Relación entre Digital Learning, E-Learning y M-Learning [12]

# <span id="page-15-0"></span>**Tecnologías de Información y Comunicación (TICs)**

Las TICs son un conjunto diverso de herramientas tecnológicas y recursos usados para comunicar, crear, almacenar y administrar información. Estas tecnologías incluyen computadores, internet, telefonía y tecnologías de difusión como la televisión o radio [14]. En los últimos años, ha habido mucho interés en cómo se pueden aprovechar estas tecnologías para mejorar la eficiencia y eficacia de la educación. Pero las TICs son más que "simples" tecnologías, como, por ejemplo, la radio y la televisión, que, aunque ahora reciben menos atención, tienen un largo historial como herramienta de instrucción para el aprendizaje abierto y a distancia. Actualmente el uso de computadoras e internet se ha popularizado en el ámbito educativo, porque ha demostrado su potencial como una segunda fuente de instrucción luego del entorno físico tradicional.

A pesar de que la integración de las TICs lleve consigo algunas desventajas como los costos de las tecnologías, la falta de experiencia o desinterés de los docentes en el manejo de las TICs y la complejidad en la configuración de los dispositivos, las TICs presentan ventajas significativas especialmente relacionadas con el rendimiento de los estudiantes, la comprensión del conocimiento, la habilidad práctica adquirida, entre otros [14].

Una correcta integración de las TICs en la educación busca hacerlas enteramente parte del proceso de aprendizaje, es decir, darles un uso armónico y funcional para el propósito de un aprendizaje específico en una disciplina determinada.

Asimismo, una integración curricular con las TICs implica:

- Usar las tecnologías como parte de la planificación de estrategias educativas para facilitar la adquisición de conocimientos.
- Usar las tecnologías para el apoyo de las clases dentro y fuera del aula.
- Usar las tecnologías para aprender el contenido de una disciplina.

De la misma manera, es importante enumerar las prácticas que no forman parte de una integración curricular con las TICs, que pueden ser:

- $\checkmark$  Instalar computadores en la clase sin la capacitación debida a los docentes acerca del uso e integración curricular con las TICs.
- ✓ Llevar a los alumnos al laboratorio con TICs sin un propósito curricular previamente planificado.

✓ Proveer software como enciclopedias electrónicas, base de datos, hojas de cálculo, etc., sin propósito curricular alguno [15].

### <span id="page-16-0"></span>**Herramientas Tecnológicas Educativas Físicas y Digitales**

Estos dispositivos pueden ser integrados en el día a día para economizar recursos y mejorar la eficiencia en las actividades para las cuales fueron diseñados. Si se utilizan en la educación, estos pueden ayudar en la obtención, procesamiento y comunicación del conocimiento [16].

• Herramientas Educativas Físicas

Una herramienta física es un instrumento tangible, es decir, se puede ver y tocar. Por ejemplo, una herramienta educativa física puede ser el hardware, instrumentos se componen en su mayoría de circuitos electrónicos, dispositivos electromecánicos, cables, entre otros elementos físicos [17]. Una herramienta física dentro del contexto educativo debe de satisfacer una necesidad y servir de apoyo al educador a cumplir un objetivo pedagógico.

• Herramientas Educativas Digitales

Una herramienta de software hace referencia a un conjunto de programas para ordenador diseñados con una finalidad educativa específica. Una herramienta de software dentro del contexto educativo debe de servir de medio didáctico para facilitar los procesos de enseñanza y aprendizaje [18].

Uno de los aspectos claves al momento de seleccionar una herramienta es conocer las características técnicas de la misma, pues estas deben adaptarse a las necesidades y posibilidades de la organización al momento de crear un entorno de aprendizaje virtual [19].

## <span id="page-16-1"></span>**Sistema de Gestión de Aprendizaje (LMS)**

Un Learning Management System (LMS por sus siglas en inglés) es un entorno virtual que busca simular un espacio de aprendizaje físico con el uso de las TICs, este ambiente virtual puede ser un sistema web que permite a los estudiantes y educadores compartir materiales, entregar tareas y comunicarse en línea [20]. Adicionalmente, un LMS puede ser usado para la planificación, implementación y evaluación de un proceso de aprendizaje específico [21]. En un LMS la interacción se realiza a través de dispositivos que permiten la comunicación síncrona o asincrónica, habilitando nuevas estrategias

para la participación de los estudiantes [22]. La Figura 5 presenta un diagrama general de un LMS.

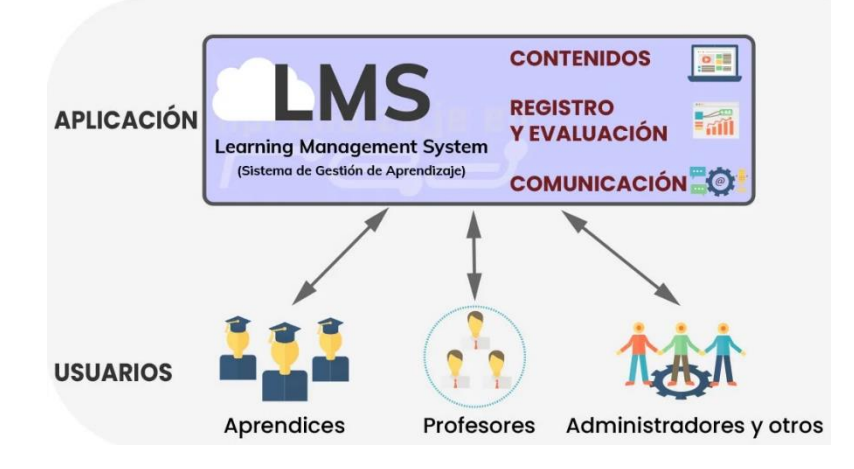

**Figura 5.** Diagrama general de un LMS [23]

La investigación realizada en [24] considera que un LMS debe ser configurado con la finalidad de integrar las mejores tecnologías, aquellas que se adapten a las necesidades identificadas en el curso, para optimizar la eficiencia y obtener el máximo nivel de interactividad y comunicación entre los usuarios.

Un LMS es elegido según las necesidades identificadas para la construcción del EVA, algunas de las características más comunes para la elección de un LMS adecuado son:

- Integración con sistemas legados o heredados
- Front-end, estilos, plantillas y aspectos estéticos
- Interoperabilidad, relacionada al lenguaje de programación y dependencias de la plataforma
- Modelo de costos
- Licenciamiento [25]

En relación con los tipos de LMS licenciados identificados son:

- LMS de uso libre

Es una herramienta de código abierto, comúnmente sin costo, puede ser configurado y adaptado a las características o requerimientos de la organización. Es importante considerar, que el seleccionar este tipo de LMS generalmente viene ligado a un proceso técnico y cuya información de soporte se limita a foros en la comunidad virtual y documentación no actualizada.

## - LMS de código propietario

Es una herramienta que tiene un costo comercial e incluye el soporte para la configuración del sistema acorde a las exigencias del cliente. Sus actualizaciones pueden tener un costo adicional y los costos de licenciamiento pueden cambiar según las políticas del propietario [25].

## <span id="page-18-0"></span>**Gamificación**

La gamificación o ludificación hace referencia al uso de elementos de juego para mejorar el compromiso y motivación de los participantes. El término fue definido en [26] como el uso de elementos de diseño de juegos en contextos que no son de juego. Dentro del contexto educativo, se ha encontrado que la gamificación ofrece una oportunidad para mejorar dinámicas de grupo, atención, crítica reflexiva y aprendizaje significativo en los estudiantes [27].

El uso de insignias o medallas es un claro ejemplo de la gamificación, usado por el ejército años atrás, para motivar a los soldados que realizaban un buen trabajo, y como un sustituto de los incentivos económicos [28].

A pesar de que la gamificación es una herramienta pertinente para incentivar el aprendizaje, esta herramienta debe ser calibrada y balanceada en función de las competencias y habilidades de los estudiantes.

# <span id="page-18-1"></span>**2 METODOLOGÍA**

Considerando la estrategia para el diseño y la creación de aulas virtuales DPIPE descrito en el punto 1.4, este capítulo detalla las fases ejecutadas durante el proceso de selección de las herramientas digitales de apoyo al aprendizaje virtual.

# **2.1 Diseño**

<span id="page-18-2"></span>En esta fase se realizó la identificación de objetivos, metas educativas de la asignatura, características del curso, su estructura, contenido y estética. Para esto, se tomó en cuenta los objetivos y necesidad instruccional definida en el programa de estudios de la asignatura "Metodologías de la Investigación" utilizada como caso de estudio para el desarrollo de este proyecto. Esto quiere decir, que esta fase fue realizada con anterioridad por el Departamento de Informática y Ciencias de la Computación de la Escuela Politécnica Nacional. En el Anexo I. se detallan las características del curso obtenidas a partir del Programa de Estudios de la Asignatura (PEA) de la materia de "Metodologías de Investigación", con esta información se realizarán las etapas posteriores en el diseño y creación del aula virtual.

# **2.2 Producción**

<span id="page-19-0"></span>La fase de Producción fue realizada en dos pasos: el primero, corresponde a la identificación de las herramientas según los componentes establecidos en un EVA, y el segundo, es el análisis de las herramientas identificadas buscando obtener como resultado herramientas que se adapten a las necesidades especificadas en la fase de Diseño.

## <span id="page-19-1"></span>**Identificación de Herramientas**

La identificación de las herramientas tecnológicas educativas físicas y digitales brindará una primera aproximación de los componentes que acompañarán el proceso de aprendizaje virtual. En este paso, se reconocerán los elementos y estrategias de interacción a incorporarse en el EVA. También, teniendo en cuenta los componentes del EVA, se realizará la primera selección de herramientas que servirán como objeto de análisis en una etapa posterior.

▪ Identificación de Herramientas Tecnológicas Educativas Físicas

Estas herramientas permitirán la interacción física con el usuario, su identificación se realizó considerando las características listadas en [29] y que se listan a continuación:

- Un EVA es un espacio de información diseñado: estructura la información para las actividades de aprendizaje.
- Un EVA es un espacio social: debe integrar espacios para la interacción social como foros, chats, entre otros.
- El espacio virtual es explícitamente representado: la representación del espacio virtual tiene un impacto en el proceso de aprendizaje, por ejemplo, el EVA debe apoyar la libre navegación del estudiante.
- Los estudiantes son más que activos, son actores: busca integrar a los estudiantes como miembros y colaboradores del espacio social y de información.
- Un EVA no se limita a la educación a distancia: la combinación de la educación presencial y a distancia genera un ambiente de aprendizaje más robusto.
- Un EVA puede integrar tecnologías heterogéneas y múltiples enfoques pedagógicos: busca el mejor enfoque y herramienta tecnológica para optimizar el proceso de aprendizaje.

- La mayoría de EVA se superponen con los entornos físicos: integra herramientas tecnológicas educativas físicas (libros, instrumentos, herramientas, hardware, etc.) y digitales.

Como su nombre lo indica, un entorno incluye la noción de integración y todos sus componentes relacionados. De esta manera, un EVA no solo integra una gran variedad de herramientas de digitales, también integran una amplia variedad de herramientas físicas, las cuales pueden ser encontradas en un aula de clases, como se muestra en la Figura 6.

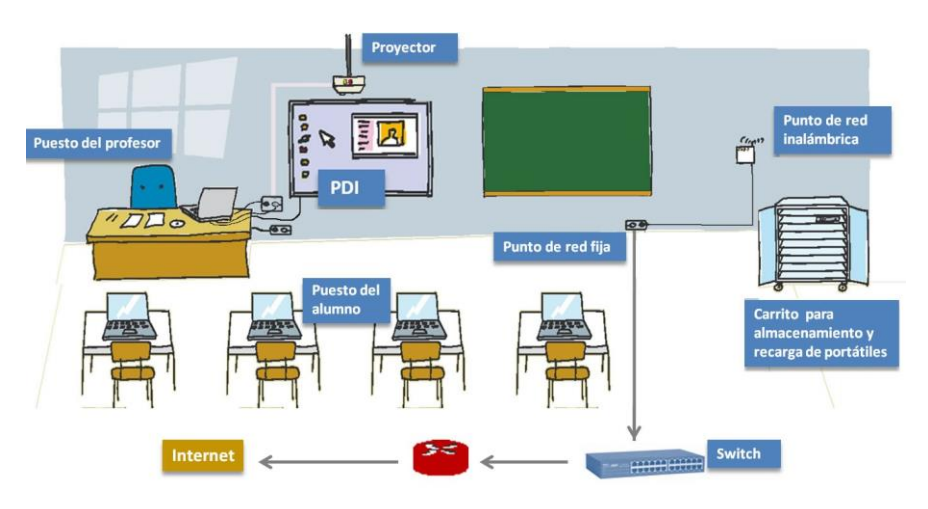

**Figura 6.** Elementos de un entorno de aprendizaje [30]

Es importante mencionar que los componentes de hardware de un EVA, componentes de grabación y componentes para la edición no serán estudiados a profundidad en este componente. A continuación, se listarán las herramientas de hardware para el apoyo en el proceso educativo identificadas para un aula de clase tecnológica:

- o Computador del docente
- o Tableta de dibujo con lápiz digital
- o Pantalla para visualización del contenido realizado
- o Elementos varios para la realización de la clase [30]

La clave dentro de los entornos virtuales es la integración de las herramientas tecnológicas educativas y digitales, convirtiéndolas en herramientas de educación híbridas que conectan las computadoras con artefactos físicos. Es importante mencionar que las herramientas de hardware varían según la finalidad de enseñanza y la asignatura que se imparte, pues las herramientas para la enseñanza de un instrumento musical serán diferentes a las utilizadas para el caso

de estudio de la Facultad de Ingeniería de Sistemas de la Escuela Politécnica Nacional. Con las herramientas de hardware definidas, y teniendo en cuenta los elementos analizados, el entorno sería modelado como se muestra en la Figura 7.

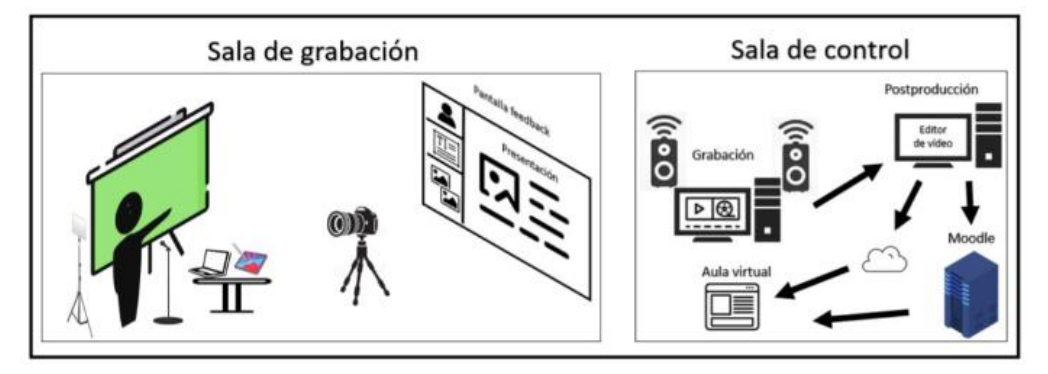

**Figura 7.** Diagrama de componentes de un entorno de grabación

■ Identificación de Herramientas Tecnológicas Educativas Digitales

Dentro de un EVA se puede identificar herramientas incorporadas en los componentes hardware establecidos. A continuación, se identificarán y listarán instrumentos digitales que permitirán cumplir con las metas educativas propuestas para un EVA.

El reconocimiento de las herramientas de software se realizó basándose en los elementos de un EVA detallados a profundidad en otro componente y teniendo en cuenta las herramientas presentadas por la UNESCO, como apoyo para el aprendizaje a distancia debido a la emergencia sanitaria del COVID-19 [31]. Las herramientas identificadas se listan a continuación, organizadas según su finalidad:

#### *a) Herramientas para la gestión de aprendizaje*

Las herramientas para la gestión de aprendizaje son definidas en [32] como una tecnología destinada a desarrollar, gestionar y presentar los materiales de un curso. Entre las herramientas más populares se encuentran:

- o Modular Object-Oriented Dynamic Learning Environment o Moodle LMS (Entorno de Aprendizaje Dinámico Orientado a Objetos y Modular): plataforma de gestión del aprendizaje diseñada para crear y administrar cursos en línea.
- o Canvas LMS: plataforma de gestión del aprendizaje en línea diseñada para crear, administrar y evaluar cursos en línea.

Ambas herramientas han sido evaluadas, demostrando su efectividad en el ámbito educativo [33] [34].

#### *b) Herramientas para la creación de contenido*

Una tarea fundamental por parte del educador es la creación de contenido para la enseñanza. A continuación, se listan las herramientas identificadas para la generación de contenido.

• *Herramientas para la grabación de video*

La grabación de videos puede ser una tarea compleja o innecesaria para los educadores que no han usado esta tecnología anteriormente. Sin embargo, los videos no tienen que ser perfectos desde el inicio, estos mejorarán su calidad con la práctica [35]. Las herramientas identificadas son las siguientes:

- $\circ$  OBS: () software gratuito y de código abierto utilizado para la grabación y transmisión de video en vivo.
- o Camtasia: software de edición de video que permite grabar la pantalla del ordenador, así como la cámara web y el audio del micrófono.
- o Screencast-O-Matic: software de grabación de pantalla en línea que permite la captura de video de la pantalla del ordenador, así como de la cámara web y el audio del micrófono.

Las herramientas listadas han sido identificadas considerando lo expuesto en [36] sobre las herramientas para realización de videos en el ámbito educativo.

• *Herramientas para la edición de video*

La post producción es una fase en la que se revisa el material grabado y se lo edita buscando satisfacer las expectativas del usuario final, en este caso, cumplir con un propósito educativo. Las herramientas identificadas son las siguientes:

- o DaVinci Resolve: software de edición de video que ofrece herramientas avanzadas de edición, corrección de color y efectos visuales.
- o Adobe Premiere Pro: software de edición de video desarrollado que ofrece una amplia gama de herramientas de edición y efectos visuales.
- o Final Cut Pro: software de edición de video desarrollado que ofrece herramientas avanzadas de edición, corrección de color y efectos visuales. Es ampliamente utilizado en la industria cinematográfica y televisiva.

El software listado corresponde a la identificación para la post producción de videos realizada en [37].

#### • *Herramientas para presentaciones*

Las presentaciones servirán de apoyo al educador para la transmisión de conocimientos a los estudiantes. Las herramientas identificadas son las siguientes:

- o PowerPoint: software de creación de presentaciones que ofrece una amplia variedad de plantillas y herramientas de diseño para la creación de diapositivas.
- o Canva: herramienta en línea que permite crear diseños gráficos, incluyendo presentaciones, utilizando una variedad de plantillas y gráficos.
- o Prezi: herramienta en línea que permite crear presentaciones interactivas y no lineales, utilizando un lienzo en lugar de diapositivas tradicionales.
- o Google Slides: herramienta en línea que permite crear presentaciones de forma colaborativa, utilizando herramientas de diseño básicas.

El software identificado se obtuvo a partir del análisis del estudio presentado en [38] [39].

#### *c) Herramientas para la evaluación de cursos*

El uso de herramientas de evaluación en la educación abre nuevas oportunidades para enseñar a los estudiantes. Al mismo tiempo es necesario utilizar herramientas que se adecuen al contexto de aprendizaje y contribuyan a una rápida evaluación cualitativa del estudiante [40]. Las herramientas identificadas son las siguientes:

- o Google Forms: herramienta en línea gratuita de Google que permite crear encuestas y formularios en línea para recopilar información y opiniones.
- o Moodle Tests: herramienta de evaluación integrada en la plataforma de gestión del aprendizaje Moodle LMS.
- o Kahoot: herramienta en línea gratuita que permite crear cuestionarios y juegos de aprendizaje interactivos.

Las herramientas listadas fueron identificadas considerando los estudios [41] [42] sobre el uso de herramientas de evaluación y su impacto en la enseñanza.

#### *d) Herramientas para las comunicaciones*

La comunicación es esencial para la transmisión de conocimientos, en la actualidad y debido a la emergencia sanitaria provocada por el COVID-19 el software para la comunicación virtual se ha popularizado [43]. Las herramientas identificadas son las siguientes:

- o Zoom: plataforma de videoconferencia que permite la comunicación en línea a través de video, audio y chat.
- o Google Meet: herramienta de videoconferencia integrada en la suite de Google Workspace.
- o Microsoft Teams: plataforma de comunicación y colaboración en línea que permite la comunicación en línea a través de video, audio y chat, así como la colaboración en documentos y proyectos.

El software listado fue identificado considerando los estudios [44] [45] sobre el uso de herramientas de videoconferencia en E-learning.

#### *e) Herramientas para la gamificación*

Como se definió en el marco teórico, la gamificación es un aspecto importante que ha ido tomando relevancia en los últimos años debido a su efectividad para integrar componentes lúdicos con la educación.

Las herramientas identificadas son las siguientes:

- o Plugins de Moodle LMS: son pequeños programas que se agregan a la plataforma Moodle para añadir nuevas funcionalidades.
- o Quizzis: herramienta en línea que permite a los profesores crear cuestionarios interactivos y juegos de aprendizaje para los estudiantes.
- o Socrative: herramienta en línea que permite crear cuestionarios y actividades de evaluación interactivas para los estudiantes. Además, ofrece herramientas de evaluación en tiempo real y de colaboración en línea para mejorar la experiencia de aprendizaje.

Estas herramientas fueron identificadas a partir de la investigación sobre la gamificación en la educación presentada en [46].

#### <span id="page-25-0"></span>**Análisis de Herramientas**

Una vez identificadas las herramientas, estas serán analizadas siguiendo criterios definidos en estudios comparativos o investigaciones enfocadas al ámbito educativo. Los resultados de esta fase permitirán reconocer las mejores herramientas para el EVA. Este paso, busca asegurar que las herramientas identificadas cumplan su propósito y brinden calidad en el proceso de aprendizaje de un EVA.

▪ Análisis de Herramientas Tecnológicas Educativas Físicas

Las herramientas físicas identificadas en la fase anterior han sido analizadas a partir de investigaciones realizadas referentes a la implementación de estas herramientas en la educación. Así pues, el uso de las herramientas como la computadora del docente con la tableta de dibujo con lápiz digital ha sido estudiada en [47], en donde se enfatiza la importancia de esta herramienta ya que brinda mayor interacción en el desarrollo de la clase, por ejemplo, al resolver ecuaciones o ilustrar procesos dinámicos.

De manera similar, el uso de pantallas para obtener retroalimentación durante la sesión de clases ha sido estudiado en [48], en este estudio se confirma el valor de la retroalimentación al docente a través de la grabación de sus clases, para fomentar el pensamiento reflexivo y de esta manera identificar áreas potenciales de mejora, así como sus puntos fuertes durante las actividades de enseñanza.

Un análisis más detallado se realiza en el componente que estudia los componentes del EVA.

▪ Análisis de Herramientas Tecnológicas Educativas Digitales

Para la realización del análisis de las herramientas digitales se consideraron criterios obtenidos a partir de investigaciones, en el ámbito educativo, realizadas a las herramientas identificadas. Algunos de los criterios comunes en el análisis de herramientas son:

o *Licencia:* El licenciamiento hace referencia al convenio existente entre el autor del software y el usuario final. Se ha brindado preferencia a software de código abierto (Open Source License) porque su código fuente se encuentra disponible sin un costo adicional y nos permite realizar los cambios que el proyecto necesite libremente. Además, en este criterio se considera la existencia de un plan gratuito, que es una característica que ofrecen ciertos proveedores de servicios o compañías creadoras de

software, esto permite que una herramienta sea accesible sin una inversión monetaria obligatoria.

- o *Facilidad de uso y entrenamiento:* Es un aspecto importante por considerar principalmente por los usuarios finales, los cuales aprenderán a usar el software y a auto instruirse si fuese necesario.
- o *Potencial pedagógico:* El potencial pedagógico está relacionado con los resultados obtenidos a partir de la aplicación de la herramienta en el ámbito educativo.
- o *Compatibilidad:* Hace referencia a la compatibilidad de la herramienta con el sistema operativo, esta tiene que estar disponible en la mayoría de los sistemas operativos.
- o *Integración con LMS:* La integración con LMS hace referencia a la capacidad de la herramienta para integrarse al Sistema de Gestión de Aprendizaje (LMS). Esta integración dependerá del tipo de herramienta.

Al igual que en la identificación, a continuación, se detalla el análisis realizado a las herramientas, organizadas según su finalidad:

## *a) Análisis de herramientas para la gestión de aprendizaje*

El análisis de un LMS es un proceso fundamental pues a partir de este software se incorporarán otras herramientas que acompañarán al docente y estudiante en las actividades de aprendizaje. En la Tabla 1 se mostrará las métricas de las herramientas para gestión de aprendizaje analizadas.

| <b>Herramientas</b> | Licencia | Facilidad de uso   Potencial<br>Compatibilidad<br>y entrenamiento pedagógico |     |     | Integración Cumplimiento de<br>con el LMS   requerimientos |
|---------------------|----------|------------------------------------------------------------------------------|-----|-----|------------------------------------------------------------|
| Moodle LMS          |          |                                                                              | N/A | N/A |                                                            |
| Canvas LMS          |          |                                                                              | N/A | N/A |                                                            |

*Tabla 1. Métricas de herramientas para la gestión de aprendizaje*

El Cumplimiento de Requerimientos hace referencia a el nivel de cumplimiento de los requerimientos o necesidades de un EVA definidos en otro componente.

El análisis de estas herramientas fue realizado teniendo en cuenta [49] que sirve como guía para identificar los tipos de LMS, su importancia y las características que deberían incorporarse para garantizar los objetivos educativos propuestos. La facilidad de uso y el cumplimiento de requerimientos de ambas herramientas, Moodle LMS y Canvas LMS, ha sido estudiado en [50] obteniendo resultados satisfactorios para ambas herramientas, debido a las interfaces intuitivas y sistema amigable con el usuario.

Ambas herramientas son Open Source, lo que facilita la tarea de obtener el software para su uso, aunque es importante mencionar que Moodle LMS provee al usuario una mayor cantidad de opciones de personalización e integración con paquetes de complementos (plugins). Esta característica ha convertido a esta herramienta en la preferida por instituciones de educación superior y universidades.

Finalmente, el potencial pedagógico de Moodle LMS y Canvas LMS ha sido estudiado en [33] y [34] respectivamente, las investigaciones obtuvieron resultados satisfactorios al integrar LMS con herramientas educativas de apoyo, como el cumplimiento de los objetivos educativos, combinando los beneficios de los estilos de enseñanza presencial y en línea de manera coherente.

#### *b) Análisis de herramientas para la grabación de video*

La grabación de videos y generación de contenido audiovisual es parte fundamental del aprendizaje en un EVA. La Tabla 2 se mostrarán los criterios considerados para la evaluación de las herramientas para la grabación de video.

| <b>Herramientas</b>    | Licencia | Facilidad de uso<br>y entrenamiento pedagógico | Potencial | Compatibilidad | con el LMS | Integración Cumplimiento de<br>requerimientos |
|------------------------|----------|------------------------------------------------|-----------|----------------|------------|-----------------------------------------------|
| <b>OBS</b>             |          |                                                |           | N/A            | N/A        |                                               |
| Camtasia               |          |                                                |           | N/A            | N/A        |                                               |
| Screencast-O-<br>Matic |          |                                                |           | N/A            | N/A        |                                               |

**Tabla 2.** Métricas de herramientas para la grabación de video

OBS es una herramienta Open Source, con una gran cantidad de material para auto instruirse y disponible en Windows, Macintosh y Linux. Además, su potencial pedagógico ha sido evidenciado en implementaciones educativas como por ejemplo en [51], donde se define una configuración básica para la enseñanza.

Camtasia es una herramienta de pago por subscripción, aunque oferta una promoción de un pago de \$300 por una licencia de por vida. Sin embargo, presenta una gran cantidad de funcionalidades para postproducción que pueden resultar beneficiosas como se demuestra en [52]. A pesar de esto está disponible

únicamente en Windows y Macintosh, y presenta material para la auto instrucción, aunque en menor cantidad que OBS.

Finalmente, Screencast-O-Matic es una herramienta de pago por suscripción, presenta licencias educativas de \$2 mensuales por usuario con todas las características para la grabación y edición de videos [53]. A pesar de estar disponible en Windows, Macintosh, Linux, iOS y Android, es la herramienta con menor cantidad de tutoriales y documentación para la auto instrucción.

#### *c) Análisis de herramientas para la edición de video*

La edición del contenido audiovisual generado permite aprovechar de mejor manera el material inicial, a través de la composición de audio, video, animaciones, transiciones y efectos se puede crear contenido original y llamativo para el usuario final.

| <b>Herramientas</b> | Licencia | Facilidad de uso<br><b>Potencial</b> |     | Compatibilidad | Integración | <b>Requerimientos</b> |  |
|---------------------|----------|--------------------------------------|-----|----------------|-------------|-----------------------|--|
|                     |          | y entrenamiento pedagógico           |     |                | con el LMS  | de Hardware           |  |
| DaVinci             |          |                                      | N/A |                | N/A         |                       |  |
| Resolve             |          |                                      |     |                |             |                       |  |
| Final Cut Pro       |          |                                      | N/A |                | N/A         |                       |  |
| Adobe               |          |                                      | N/A |                |             |                       |  |
| Premiere            |          |                                      |     |                | N/A         |                       |  |

**Tabla 3.** Métricas de herramientas para la edición de video

Los requerimientos de hardware hacen referencia a las necesidades de hardware requeridas por el autor del software para un desempeño adecuado del mismo.

Adobe Premiere es una herramienta para la edición de video popular, cuenta con licencias accesibles para estudiantes y profesores con pagos desde \$20 mensuales [54] y sus requerimientos son poco exigentes teniendo en cuenta la tecnología actual:

- o 8GB de RAM
- o 2GB de memoria GPU
- o 8GB de espacio disponible en el disco duro [55]

En cuanto a compatibilidad este software se encuentra disponible para los sistemas operativos Windows y Macintosh.

Final Cut Pro es otra herramienta para la edición de video, esta herramienta cuenta con los requerimientos menos exigentes de las 3 herramientas identificadas:

- o 4GB de RAM
- o 1GB de memoria GPU
- o 4.5GB de espacio disponible en el disco duro [56]

Sin embargo, el costo de la licencia es alto, cerca de \$300 por una licencia personal de por vida. La compatibilidad del software con un sistema operativo se remonta únicamente al ecosistema de Apple, Macintosh.

Finalmente, DaVinci Resolve es la última herramienta identificada para la edición y postproducción de videos, esta herramienta es la más exigente en cuestión de requerimientos:

- o 16GB de RAM
- o 2GB de memoria GPU
- o 10GB de espacio disponible en el disco duro [57]

A pesar de ser la opción con altos requerimientos, es la única herramienta que cuenta con una versión gratuita, aunque se puede adquirir una versión premium por un único pago de \$299. Además de ser la única compatible con los 3 sistemas operativos Windows, Macintosh y Linux; permite realizar trabajo de edición colaborativo.

Las herramientas para la edición de video anteriormente descritas fueron estudiadas en [37], esta investigación permitió conocer que estas herramientas son usadas en el ámbito profesional por grandes estudios para la producción de películas o material audiovisual. Un aspecto importante que se dio a conocer fueron porcentajes del uso de estas herramientas basados en entrevistas realizadas a personas que utilizan herramientas de edición de video regularmente, los resultados obtenidos fueron los siguientes: Adobe Premiere (55%), Final Cut Pro (15%) y DaVinci Resolve (30%).

#### *d) Análisis de herramientas para presentaciones*

La enseñanza que emplea tecnologías multimedia ha resultado efectiva, pues estas herramientas permiten a los alumnos organizar e integrar de manera significativa la información recibida.

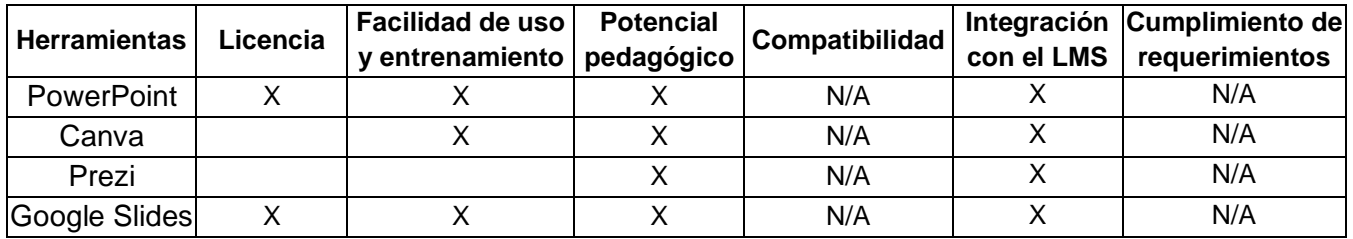

#### **Tabla 4.** Métricas de herramientas para presentaciones

La facilidad de uso y entrenamiento se relaciona con la facilidad para realizar las presentaciones y en el caso de ser necesario auto instruirse.

La integración con LMS hace referencia a la capacidad de compartir las presentaciones en un Sistema de Gestión de Aprendizaje (LMS).

Todas las herramientas presentadas presentan un plan gratuito, sin embargo, herramientas como Prezi únicamente lo ofrecen por tiempo limitado y un máximo de hasta 5 proyectos [58]. Mientras que PowerPoint no ofrece este plan, es necesario adquirir una licencia de Microsoft 365 [59]. Por otra parte, herramientas como Canva y Google Slides presentan un plan gratuito con algunas características premium bloqueadas [60] [61].

Una de las herramientas que resalta en el ámbito de facilidad de uso es Canva, pues resulta ser intuitiva para nuevos usuarios, permite acceder desde cualquier dispositivo y ofrece una gran cantidad de plantillas y elementos para la creación de presentaciones [62].

Una de las métricas más importantes es el potencial pedagógico, entre las que destacan son Prezi, PowerPoint y Google Slides, pues han demostrado ser efectivas en el ámbito educativo como se muestra en [63] [64]. La herramienta Canva también presenta un alto potencial, sin embargo, presenta una menor cantidad de investigaciones sobre su efectividad en el aprendizaje virtual que las otras herramientas mencionadas.

Todas las herramientas pueden ser integradas a un Sistema de Gestión de Aprendizaje (LMS) mediante la inserción de código HTML.

#### *e) Análisis de herramientas para la evaluación de cursos*

El desarrollo y uso de herramientas digitales de evaluación abre nuevas oportunidades para la formación de estudiantes. El uso de estas herramientas está justificado en el desarrollo innovador de la evaluación de los resultados educativos, buscando generar una evaluación más rápida y cualitativa de las actividades académicas.

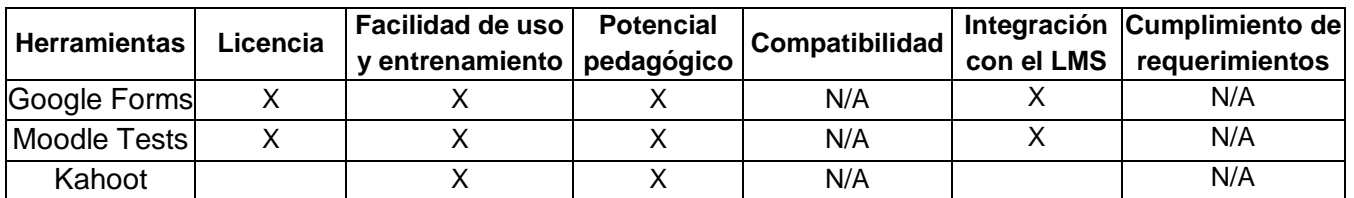

**Tabla 5.** Métricas de herramientas para la evaluación de cursos

La facilidad de creación de evaluaciones o cuestionarios dentro de la herramienta y de ser necesario instruirse para realizar cuestionarios incorporando características de personalización o de mayor complejidad.

La integración con LMS hace referencia a la capacidad incorporar las evaluaciones o cuestionarios dentro de un Sistema de Gestión de Aprendizaje (LMS).

Google Forms es una herramienta que puede ser utilizada de manera gratuita cuando el usuario está registrado con una cuenta de Google. La herramienta permite crear encuestas, formularios, cuestionarios y exámenes virtuales; los resultados pueden exportarse en una hoja de cálculo para su posterior análisis. Los cuestionarios realizados pueden ser integrados fácilmente en el Sistema de Gestión de Aprendizaje (LMS) de preferencia por medio de la inserción de código HTML. En el estudio realizado en [40] se demuestra el potencial pedagógico de la herramienta concluyendo que el uso de esta aplicación en exámenes virtuales tiende a generar un incremento en el aprendizaje y adquisición de conocimientos por parte de los estudiantes; mientras que, con mayor dominio de la aplicación y cooperación entre docentes con la aplicación, mayor será el perfeccionamiento de la elaboración de exámenes virtuales.

Moodle LMS es un Sistema de Gestión de Aprendizaje (LMS) que incorpora herramientas para evaluar cursos, entre las principales opciones se encuentran los "Foros", "Tests" y "Tareas". Al formar parte del ecosistema de Moodle LMS, esta herramienta es Open Source ya que viene integrada en el LMS, por esta

misma razón es que su facilidad de uso va relacionada con el nivel de conocimiento que se tenga sobre el sistema de gestión de aprendizaje. El potencial pedagógico de esta herramienta se analiza en [42] donde se demuestra cómo es efectiva en cualquier área temática, además de permitir configuraciones específicas y complejas, dando a los maestros la oportunidad de obtener resultados precisos con relación a la educación de sus estudiantes.

Finalmente, la herramienta Kahoot cumple el objetivo pedagógico como queda demostrado en [41] con énfasis en la interacción entre maestro y estudiante. Cuando el educador maneja la herramienta con experticia y colabora con colegas compartiendo conocimientos, se puede incrementar el potencial para la formación de los estudiantes. Desafortunadamente esta herramienta no puede integrarse a un LMS como las otras herramientas mencionadas y no presenta un plan para uso gratuito o licencia Open Source, con lo que la herramienta está limitada al plan al que el educador puede acceder.

#### *f) Análisis de herramientas para las comunicaciones*

En la actualidad, el modelo de enseñanza ha cambiado según la innovación tecnológica, los efectos de esta innovación están aumentando rápidamente y las Tecnologías de Información y Comunicación (TIC) son parte de la actividad educativa en las universidades. El uso de estas herramientas para el aprendizaje remoto asíncrono permite romper las limitaciones de espacio y brindar flexibilidad en el proceso educativo al estudiante.

| <b>Herramientas</b> | Licencia | Facilidad de uso<br>y entrenamiento pedagógico | Potencial | Compatibilidad | Integración Cumplimiento de<br>con el LMS requerimientos |
|---------------------|----------|------------------------------------------------|-----------|----------------|----------------------------------------------------------|
| Zoom                |          |                                                |           | N/A            | N/A                                                      |
| Google Meet         |          |                                                |           | N/A            | N/A                                                      |
| Microsoft           |          |                                                |           | N/A            | N/A                                                      |
| Teams               |          |                                                |           |                |                                                          |

**Tabla 6.** Métricas de herramientas para las comunicaciones

La facilidad de uso y entrenamiento hace referencia a la facilidad para manejar detalles de la reunión virtual o la programación de videoconferencias.

La integración con LMS hace referencia a la capacidad de integrar las reuniones virtuales o videoconferencias al Sistema de Gestión de Aprendizaje (LMS).

Zoom es una herramienta para videoconferencias y reuniones virtuales que ofrece un plan gratuito con características limitadas, la herramienta se caracteriza por su facilidad de uso y aprendizaje. Microsoft Teams es una aplicación de comunicación por medio de reuniones virtuales, ofrece planes educativos accesibles para estudiantes y profesores, su uso es intuitivo y cuenta con soporte técnico, así como videos de entrenamiento.

El potencial pedagógico de las herramientas Zoom y Microsoft Teams ha sido estudiado en [43] donde ha quedado demostrado el efecto positivo en el autoaprendizaje y rendimiento académico, así mismo se hace referencia a la integración de estas herramientas con el Moodle LMS. Google Meet es una aplicación desarrollada por Google, ofrece un plan gratuito con reuniones de hasta 500 participantes con características similares a las herramientas anteriores, Zoom y Microsoft Teams.

La integración de la aplicación en un LMS se realiza de manera sencilla y su potencial pedagógico, así como los otros criterios mencionados se han estudiado en [44] demostrando la superioridad de Google Meet por encima de las otras 2 herramientas.

#### *g) Análisis de herramientas para la gamificación*

El uso de mecánicas de juegos mejora las habilidades para el aprendizaje, además de aumentar el nivel de compromiso y motivación por parte de los estudiantes para las actividades en las que se desempeñan.

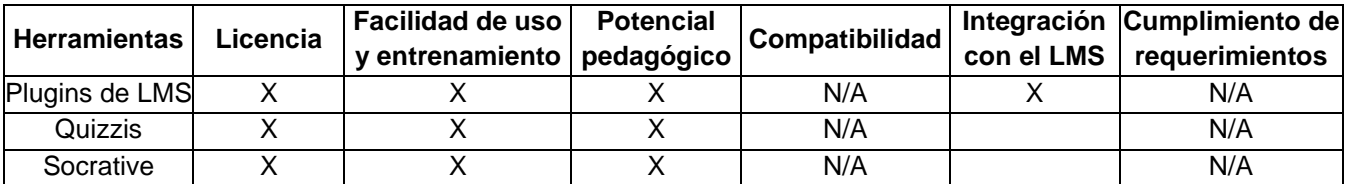

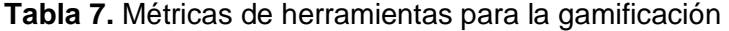

La facilidad de uso para usar las herramientas de gamificación y el entrenamiento necesario para integrar las características de gamificación con el contenido educativo.

La integración con LMS hace referencia a la capacidad de integrar las características de gamificación de las herramientas al Sistema de Gestión de Aprendizaje (LMS).

Los Plugins del LMS son herramientas poderosas para implementar gamificación en el LMS, son características adicionales que pueden encontrarse e incorporarse fácilmente y de manera gratuita. El potencial pedagógico de esta herramienta ha sido explorado en [46] donde se pudo evidenciar que la implementación de estos complementos (plugins) sirvió de apoyo para alcanzar los objetivos académicos propuestos, así como motivar a los estudiantes en un entorno competitivo amigable. Además, en los trabajos [65], [66] y [67] se evidenció un alto porcentaje de cumplimiento de los objetivos educativos planteados al incorporar plugins en Moodle LMS.

Quizzis y Socrative son herramientas que implementan la gamificación para la evaluación de conocimientos, su potencial académico ha sido estudiado en [68] y [69] respectivamente, los resultados demuestran que estas herramientas incrementan la motivación de los estudiantes, su satisfacción y los invita a participar más seguido en clase. Un punto importante por mencionar es la inclusión de planes gratuitos para estudiantes y maestros con características premium deshabilitadas, brindando la posibilidad de acceder a los beneficios otorgados por la herramienta. Sin embargo, a pesar de ser una excelente herramienta, su integración con un LMS no ha sido desarrollada, es posible conectar ambas herramientas con un LMS, por consiguiente, la interacción se realizará principalmente en el sitio web de la herramienta de gamificación.

# **2.3 Implementación**

<span id="page-34-0"></span>La fase de Implementación fue realizada en dos pasos: el primero, corresponde a la selección de las herramientas previamente analizadas, el segundo, es la implementación de las herramientas seleccionadas buscando integrar las herramientas al EVA.

#### <span id="page-34-1"></span>**Selección de Herramientas**

En este paso se procederá a seleccionar las herramientas que acompañarán el proceso de aprendizaje para su posterior implementación, las herramientas seleccionadas se presentan a continuación:

■ Selección de Herramientas Tecnológicas Educativas Físicas

Las herramientas físicas que se incorporarán en el proyecto son:

- o Computador del docente: desde donde el docente controlará el avance de la clase y presentará el material preparado.
- o Tableta de dibujo con lápiz digital: servirá de apoyo al docente para el desarrollo de actividades dinámicas como la resolución de ejercicios matemáticos.

o Pantalla para visualización del contenido realizado: la pantalla permitirá visualizar el producto final a manera de retroalimentación para el docente, de esta manera el docente puede supervisar la clase que está siendo preparada.

Además de los elementos anteriormente descritos, el desarrollo de la clase puede incluir el uso de objetos o instrumentos que faciliten la explicación de la clase. Herramientas físicas incorporadas en el EVA se describen más detalladamente en los componentes sobre los elementos del estudio de grabación para el EVA y en aquel componente que describe los componentes del EVA.

▪ Selección de Herramientas Tecnológicas Educativas Digitales

#### *a) Herramientas para la gestión de aprendizaje*

La herramienta seleccionada como sistema de gestión de aprendizaje (LMS) es Moodle LMS, los resultados de la fase de análisis permitieron comprobar que esta herramienta Open Source cumple con los requisitos definidos en la arquitectura de un EVA. Además, se pudo verificar que el sistema es utilizado en instituciones de educación superior y universidades, debido a que ofrece una gran cantidad de opciones de personalización e integración.

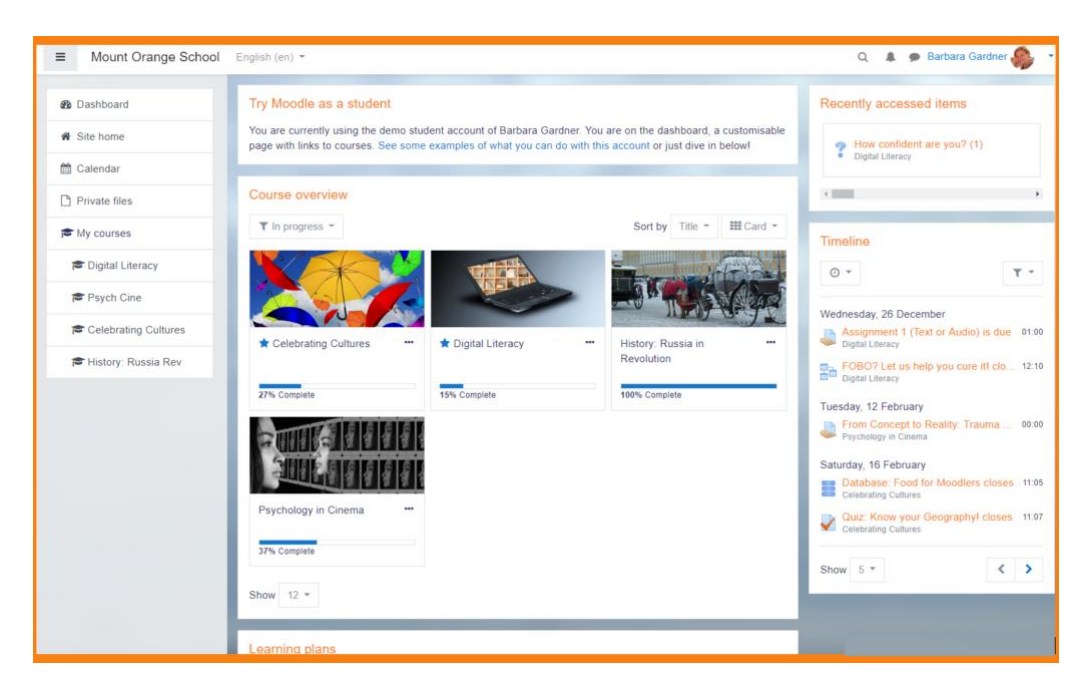

**Figura 8.** Herramienta Moodle LMS [70]

Las herramientas de hardware y software que acompañarán el proceso de aprendizaje en el EVA serán seleccionadas considerando Moodle LMS, la plataforma de aprendizaje en línea más popular del mundo [70], [71].

#### *b) Herramientas para la creación de contenido*

Las herramientas seleccionadas para la creación de contenido se listan a continuación:

• Herramientas para la grabación de video

La herramienta seleccionada para la grabación de video y transmisión en vivo es OBS Studio, este software ha demostrado ser compatible con una amplia variedad de sistemas operativos y se ha convertido en una herramienta para la enseñanza por medio de cursos en línea. Además, es la única herramienta Open Source de la lista lo que la convierte en una herramienta a la que se puede acceder sin la necesidad de una inversión monetaria.

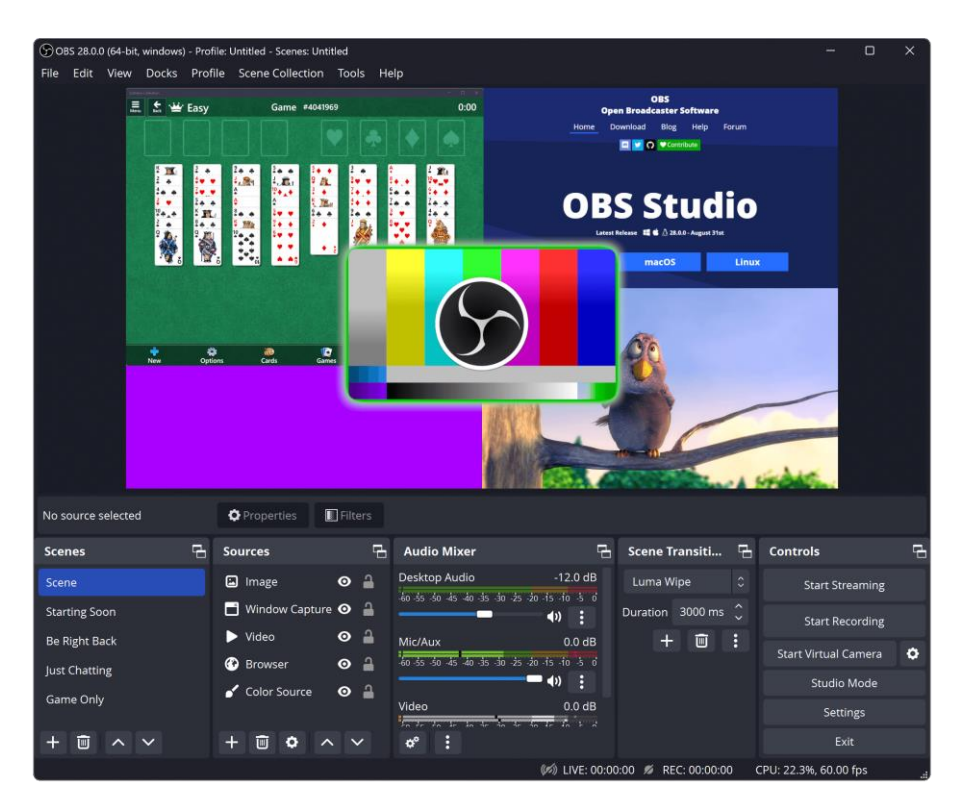

**Figura 9.** Herramienta OBS Studio [72]

• Herramientas para la edición de video

La herramienta para la edición de video seleccionada fue DaVinci Resolve, pues es el único software Open Source de la lista y presenta características necesarias completas para la edición de video. Una de sus principales ventajas es compatibilidad en diversos sistemas operativos, así como una gran cantidad de contenido para la auto instrucción en la post producción de material audiovisual.

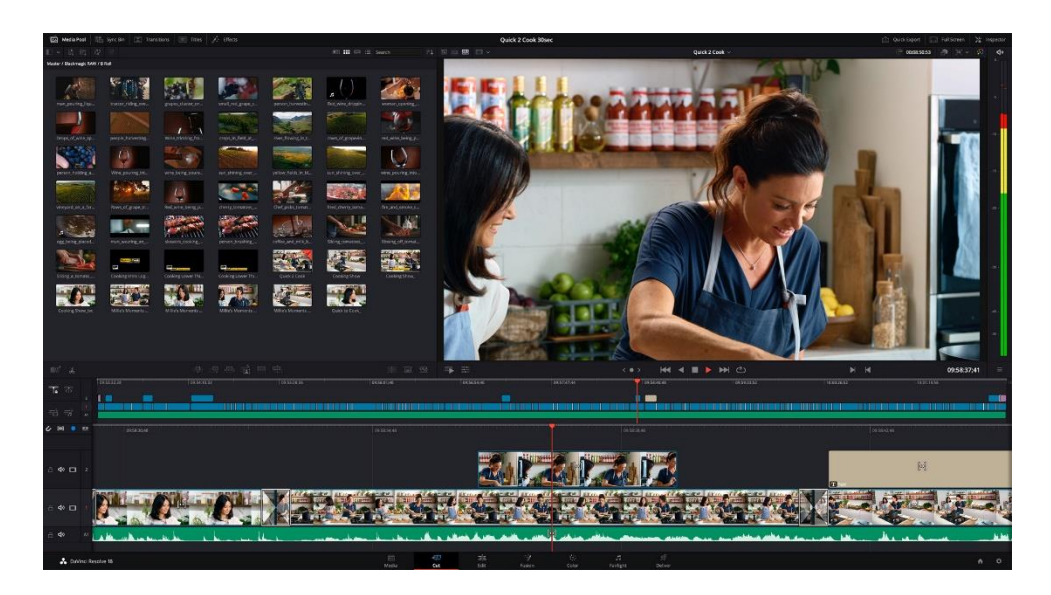

**Figura 10.** Herramienta DaVinci Resolve [73]

• Herramientas para la realización de presentaciones

Las herramientas seleccionadas para la realización de presentaciones y la creación de material educativo son Canva y PowerPoint. Ambas herramientas han demostrado su gran potencial en el ámbito educativo y facilidad de uso. Además, su compatibilidad con Moodle LMS permite integrar ambas herramientas, incluyendo promociones para instituciones en el caso de Canva. La herramienta PowerPoint ha sido seleccionada en lugar de Google Slides, pues se logró adquirir una licencia de Microsoft 365 para el desarrollo del proyecto, esta licencia incorpora un conjunto de programas que pueden ser de mayor beneficio para el docente para la creación de material de apoyo.

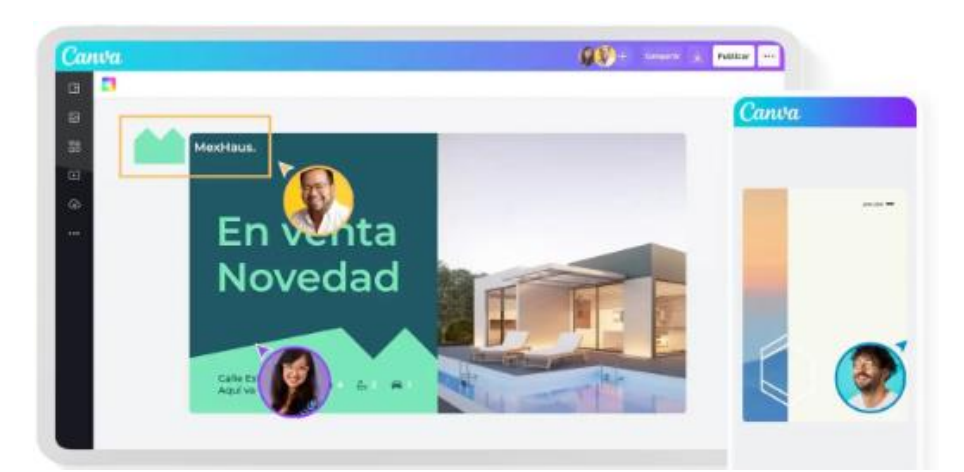

**Figura 11.** Herramienta de Canva [61]

Las especificaciones técnicas y relacionadas a los costos son detalladas en el componente sobre los componentes de un estudio de grabación para el EVA.

#### *c) Herramientas para la evaluación de cursos*

La herramienta seleccionada para la evaluación de conocimientos en el EVA será Moodle Test, esto debido al gran potencial pedagógico que ha demostrado, así como su integración con el Moodle LMS, pues es una característica incorporada en el software. Al ser una característica incorporada no tiene costo pues como ya se mencionó la herramienta es Open Source y cuenta con una gran comunidad de usuarios que comparten sus conocimientos para la creación de evaluaciones y formularios.

#### *d) Herramientas para las comunicaciones*

La herramienta que permitirá llevar a cabo las reuniones virtuales y videoconferencias será Google Meet.

A pesar de que todas las herramientas analizadas presentaron resultados favorables en cuanto al potencial pedagógico y la facilidad de uso, Google Meet ha demostrado superioridad debido a que su integración con Moodle LMS.

Además, una característica que destaca esta herramienta es la capacidad de realizar reuniones virtuales incorporando a una gran cantidad de usuarios por una gran cantidad de tiempo a través de su plan gratuito.

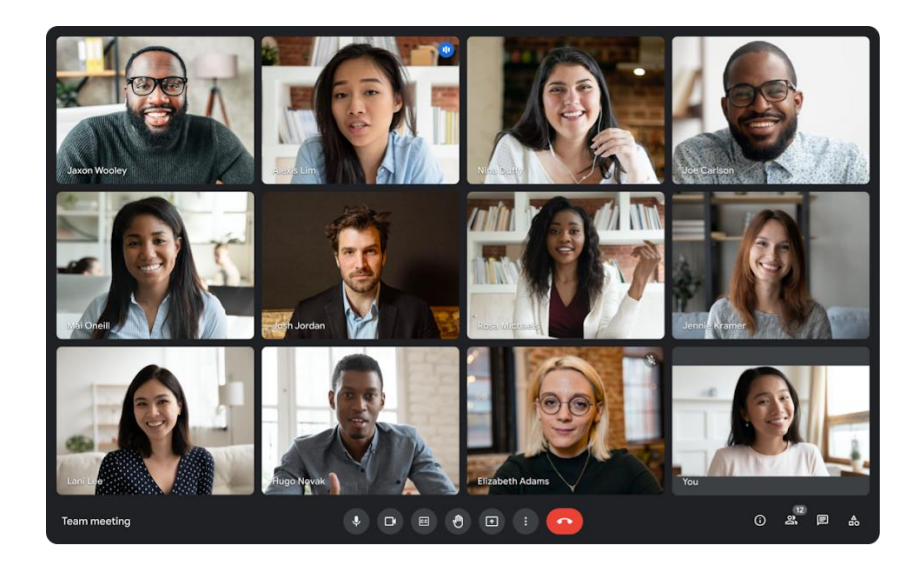

**Figura 12.** Herramienta Google Meet [75]

A pesar de que actualmente el plugin de esta herramienta ha sido deprecado, las reuniones serán publicadas utilizando la opción de publicación de enlaces, nativa de Moodle LMS.

#### *e) Herramientas para la gamificación*

La herramienta seleccionada como apoyo para la implementación de la gamificación fueron plugins de Moodle LMS, ya que además de ser accesibles por su licenciamiento Open Source, su implementación en el desarrollo de aulas virtuales ha sido ampliamente estudiado con resultados favorables. Un aspecto notable de esta selección es la facilidad de uso e integración con el Moodle LMS, pues al ser plugins diseñados para este sistema de gestión de aprendizaje, su incorporación y manejo se vuelve una tarea relativamente sencilla. A continuación, se listan y describen los plugins seleccionados:

#### ➢ *Interactive Content - HP5*

H5P es un complemento disponible para Moodle LMS que permite la creación de contenido interactivo como videos interactivos, presentaciones, juegos, cuestionarios, entre otros. Este plugin ha sido seleccionado por su gran potencial pedagógico, fácil uso y su licenciamiento Open Source. Además, es importante mencionar que cuenta con una comunidad activa que contribuye activamente a la mejora del plugin con nuevas funciones y actualizaciones. Se recomienda, no usar esta herramienta en evaluaciones pues personas con conocimientos de programación pueden obtener una puntuación completa sin conocer las respuestas correctas. Se recomienda su uso para acompañar el proceso de aprendizaje en videos interactivos, presentaciones y juegos [76].

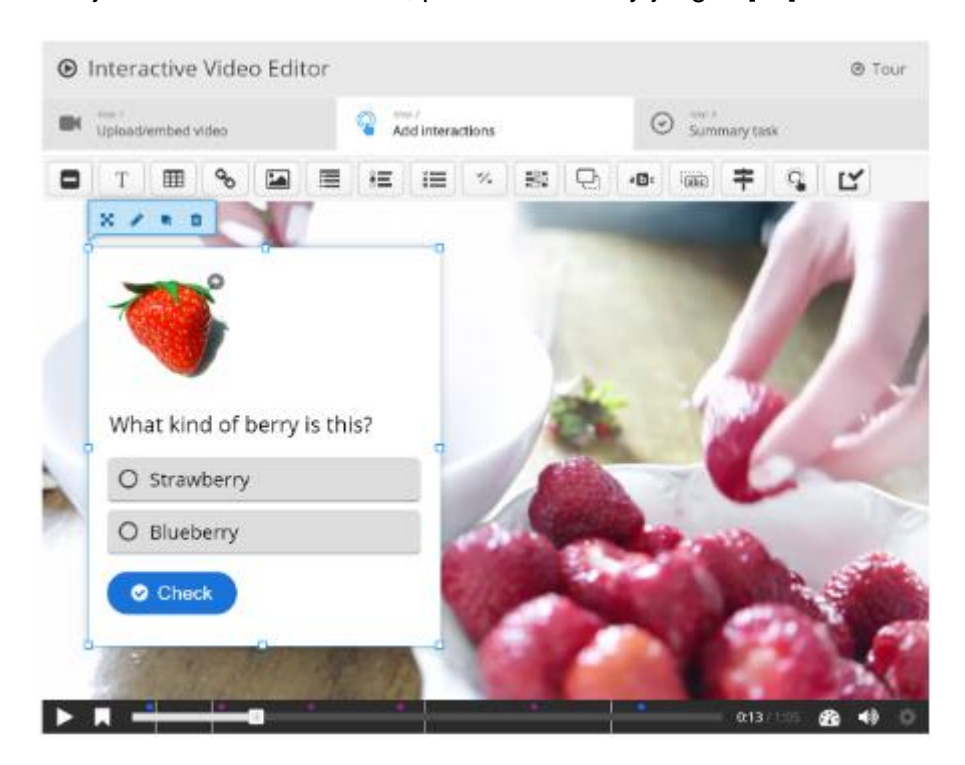

**Figura 13.** Plugin Interactive Content - H5P [76]

#### ➢ *Game*

Game es un complemento disponible para Moodle LMS que permite la creación de juegos interactivos a partir de preguntas, cuestionarios y glosarios. Algunos de los juegos interactivos que incorpora este complemento son: ahorcado, crucigrama, cryptex, millonario, sudoku, serpientes y escaleras, entre otros.

Este plugin ha estado vigente desde el 2007 y recibe soporte relacionado a nuevos idiomas, juegos, estadísticas y documentación constantemente [77].

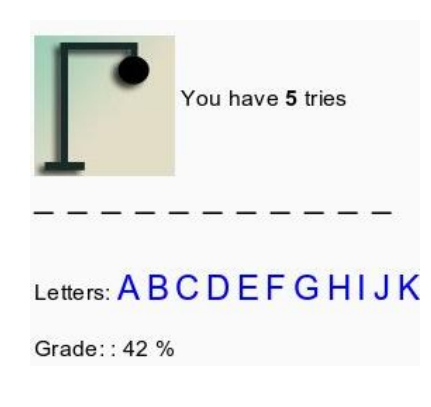

**Figura 14.** Ahorcado en plugin Game [77]

### ➢ *Level Up XP - Gamification*

El complemento Level Up XP permite agregar gamificación a nuestro curso, mediante la asignación de puntos a los alumnos por realizar acciones relacionadas al curso, podrán visualizar su progreso y desbloquear contenido del curso. Además, podrán competir con otros alumnos a través de una tabla clasificatoria, estas técnicas brindan una experiencia educativa estimulante que motiva a los estudiantes a culminar el curso. El plugin ha sido seleccionado por su popularidad y porque brinda un entorno de aprendizaje más atractivo y divertido [78].

| Ladder            |                    |                        |     |        |                   |                |                 |                         |
|-------------------|--------------------|------------------------|-----|--------|-------------------|----------------|-----------------|-------------------------|
| Info              | Ladder             | Report                 | Log | Levels | <b>Rules</b>      | <b>Visuals</b> | <b>Settings</b> |                         |
| Level             | <b>Participant</b> |                        |     |        | <b>Total</b>      |                | <b>Progress</b> |                         |
| $6^{\circ}$       |                    | <b>Aubrey Howard</b>   |     |        | 1,203xp           |                |                 | $329xp$ to go           |
| $\boxed{5}$       |                    | <b>Austin Harris</b>   |     |        | 972 <sub>xp</sub> |                |                 | $114^{xp}$ to go        |
| $\overline{4}$    |                    | <b>Eleanor Shelton</b> |     |        | 535×P             |                |                 | 208 <sup>xp</sup> to go |
| $\lceil 3 \rceil$ |                    | Enola Noel             |     |        | 302 <sup>xp</sup> |                |                 | $177^{xp}$ to go        |
| $\boxed{2}$       |                    | <b>Joris Robert</b>    |     |        | 214 <sup>xp</sup> |                |                 | 62 <sup>xp</sup> to go  |
|                   |                    | <b>Vedat Durmaz</b>    |     |        | 103×P             |                |                 | $17xp$ to go            |

**Figura 15.** Plugin Level Up XP – Gamification [78]

### ➢ *Completion Progress*

El complemento Completion Progress es una herramienta de gestión del tiempo para los estudiantes, esta nos permite representar visualmente las actividades a completar mediante el uso de colores en una barra de progreso. El plugin ha resultado altamente útil y popular para gestionar las tareas de los estudiantes [79].

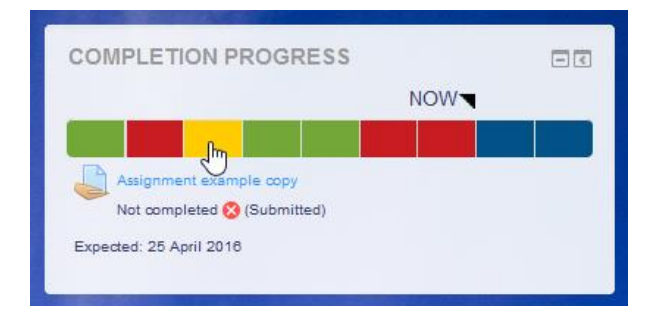

**Figura 16.** Plugin Completion Progress [79]

## ➢ *Custom Certificate*

Custom Certificate es un complemento que permite la generación dinámica de certificados personalizados en PDF. El plugin ha sido seleccionado por que permite entregar una recompensa al alumno como resultado por completar un curso [80].

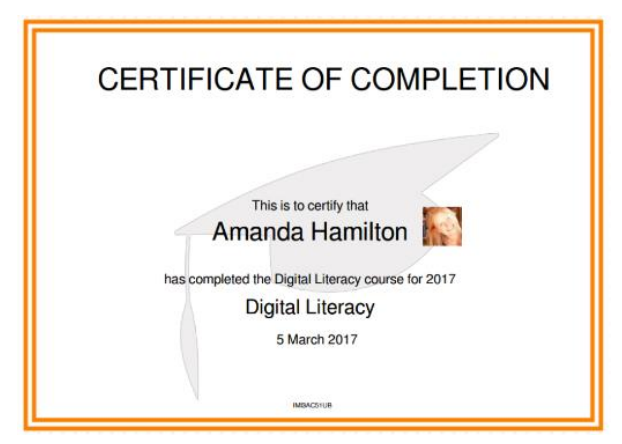

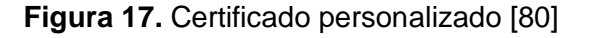

## <span id="page-41-0"></span>**Implementación de Herramientas**

En este paso se procederá a realizar la configuración inicial del entorno virtual de aprendizaje. Para la incorporación de las herramientas seleccionadas tomaremos en cuenta las arquitecturas diseñadas para la construcción del EVA y el estudio de

grabación, descrita con mayor profundidad en los componentes "Diseño de la Arquitectura de un EVA" y "Elementos del estudio de grabación" respectivamente.

▪ Arquitectura de un Estudio de Grabación

En la Figura 18 se muestra un diagrama de la distribución de los componentes definidos para el estudio de grabación para un EVA.

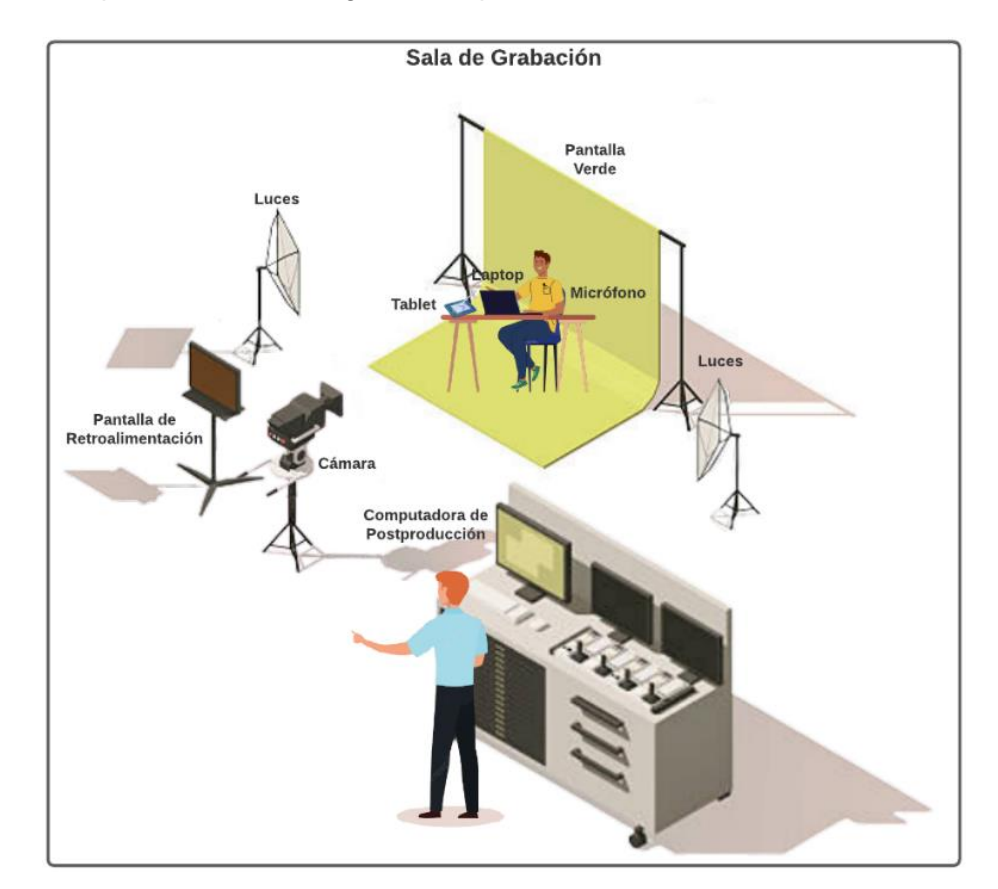

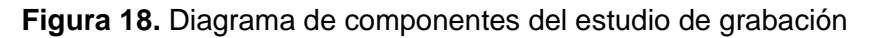

Todos los componentes mostrados en el diagrama cumplen con una función específica para la realización del contenido audiovisual que será incorporado posteriormente en el EVA, más información sobre esta arquitectura puede ser encontrada en el componente "Elementos del estudio de grabación".

■ Arquitectura de un EVA

En la Figura 19 se puede observar la arquitectura final del estudio de grabación y el EVA, esta versión incorpora las herramientas seleccionadas anteriormente y sigue el siguiente proceso:

La clase preparada es grabada utilizando los componentes de hardware del estudio de grabación, la herramienta OBS principalmente se encargará de realizar la grabación de la clase incorporando los videos, presentaciones y elementos varios (animaciones, simulaciones, anotaciones, entre otras). Al final la grabación, se realizará el proceso de posproducción con la herramienta DaVinci Resolve, en esta fase se realizarán cambios al video, audio, así como edición del producto audiovisual. El tiempo invertido en la fase de posproducción estará ampliamente relacionada con el tiempo y nivel de detalle invertido durante la grabación, pues, por ejemplo, si no se incorporan las animaciones o anotaciones el momento de la grabación, estas serán incorporadas posteriormente durante la edición.

Una vez obtenido el producto audiovisual final, este es publicado en un servidor de almacenamiento, en este caso, nuestro repositorio de videos de la herramienta **OneDrive** 

Posteriormente, se realizará la configuración del curso de nuestro sistema de gestión de aprendizaje Moodle LMS, en el cual se integrarán los diversos archivos correspondientes a un tema del curso o sesión de clase. El docente creará el material de apoyo (cuestionarios, talleres, pruebas, entre otros) que acompañarán el proceso de aprendizaje utilizando las herramientas que están a su disposición Canva y Microsoft 365. Con el material completo y reunido, el docente comienza con la edición del curso, puede adaptar las tareas, cuestionarios y talleres utilizando los plugins de gamificación como Game, Level UP XP y Progression Bar para motivar a los estudiantes. El material audiovisual de nuestro servidor de almacenamiento de OneDrive será subido a nuestra aula virtual, en este material podemos incorporar la herramienta H5P para mantener la atención de los estudiantes y medir su aprendizaje. Adicionalmente podrá crear reuniones virtuales con la herramienta Google Meet si fuese necesario. Finalmente, el docente también puede incorporar el plugin de Custom Certificate al final de cada curso o unidad para recompensar al estudiante por el esfuerzo realizado, aprendizaje adquirido y habilidades desarrolladas.

Una vez se ha configurado el curso el docente lo habilita para el libre acceso de los estudiantes.

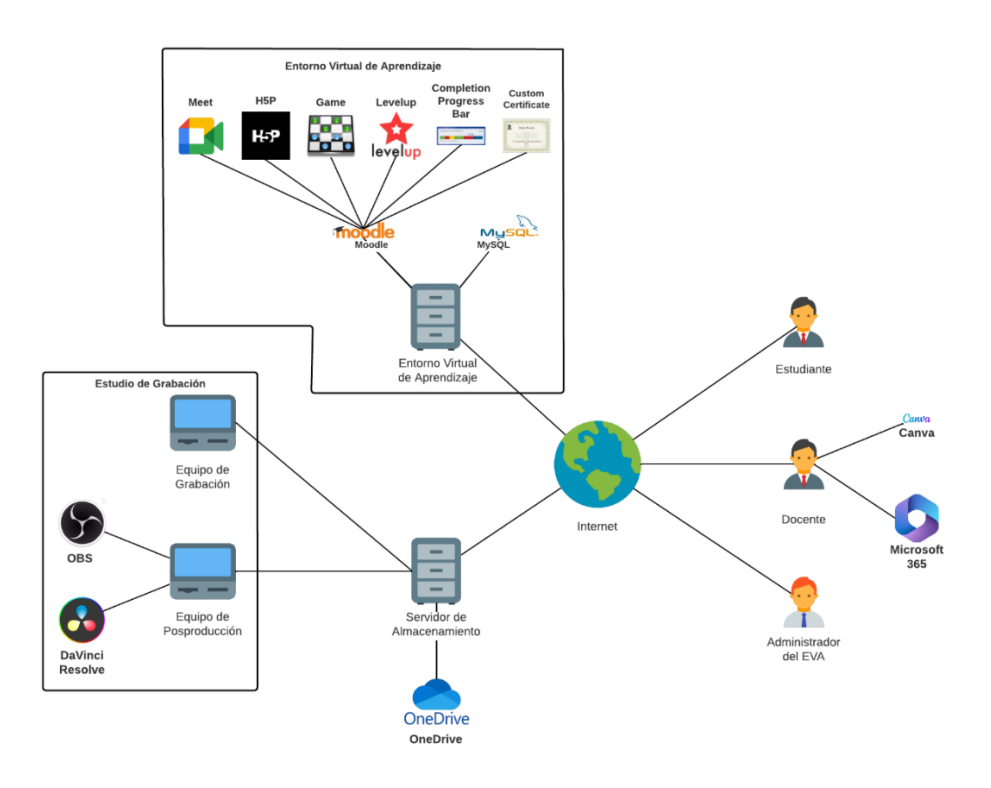

**Figura 19.** Diagrama de componentes y herramientas del EVA

▪ Implementación de Herramientas Físicas

Las herramientas físicas seleccionadas se implementarán en el estudio de grabación, como apoyo para el docente en la grabación del material audiovisual. La implementación de herramientas físicas se explica con mayor detalle en el componente "Elementos del estudio de grabación".

▪ Implementación de Herramientas Digitales

La implementación de las herramientas digitales se realizará en 2 pasos, la instalación de las herramientas y su configuración dentro del LMS.

#### *a) Instalación de Herramientas Digitales*

Las herramientas seleccionadas e incorporadas en la arquitectura del EVA fueron instaladas en cada uno de los equipos correspondientes como se evidencia a continuación:

• *Equipo de Postproducción*

En el equipo con sistema operativo Windows 10 se instalaron las herramientas OBS, DaVinci Resolve y OneDrive como se puede apreciar en las figuras 20, 21 y 22 respectivamente.

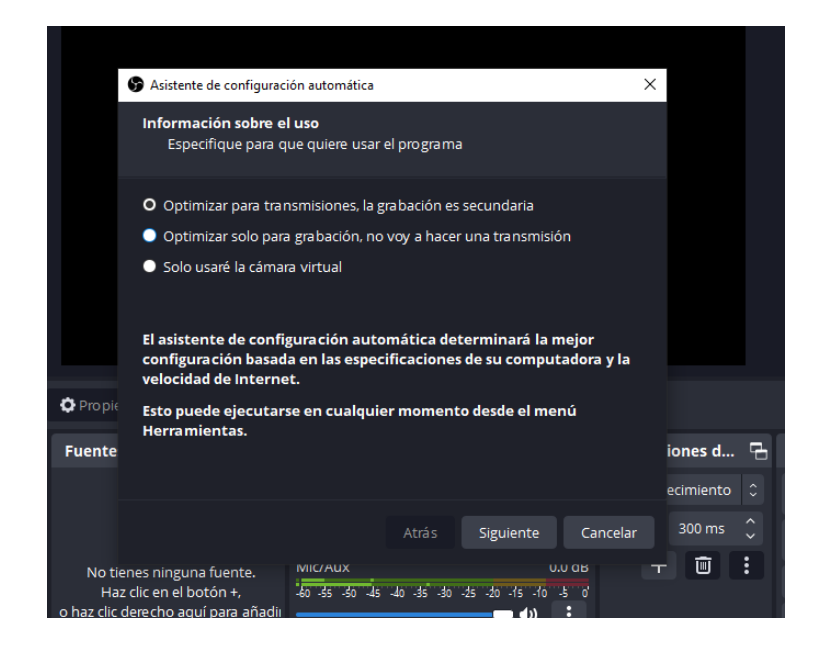

**Figura 20.** Instalación de OBS completada

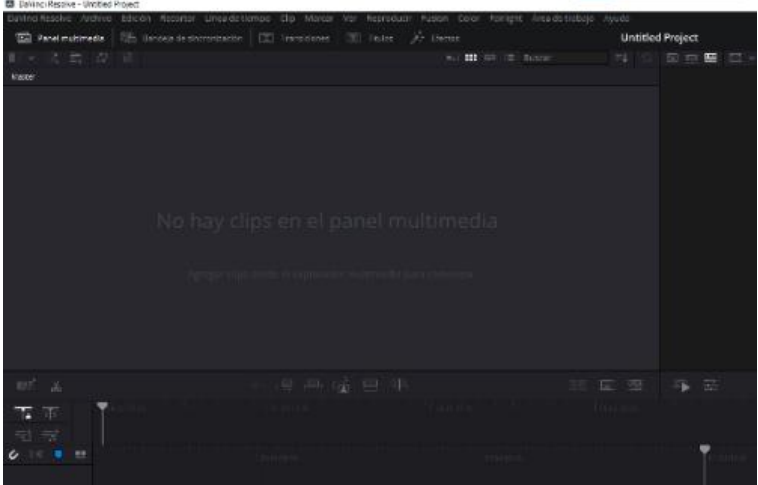

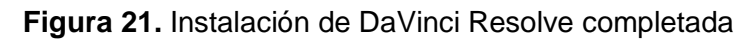

| ÷                                                                                                    | $\rho$ Buscar                                                                                     |                        |                     |
|----------------------------------------------------------------------------------------------------|---------------------------------------------------------------------------------------------------|------------------------|---------------------|
| <b>ENTORNO VIRTUAL DE</b>                                                                                | Corgan V Go Sincronizar PS Automatizar V<br>$+$ Nuevo $+$<br>-8                                   | IF Organizar v = v (D) |                     |
| El Mis archivos                                                                                          |                                                                                                   |                        | $\hat{\phantom{a}}$ |
| <sup>5</sup> Recientes                                                                                   | Mis archivos                                                                                      |                        |                     |
| g <sup>6</sup> Compartido                                                                                |                                                                                                   |                        |                     |
| P Papelera de reciclaje                                                                                  | $N$ Mombre $\sim$<br>Modificado ~<br>Modificado por v<br>Tamaño de archi ~ Compartir<br>Actividad |                        |                     |
|                                                                                                    |                                                                                                   |                        |                     |
| Acceso rápido                                                                                            |                                                                                                   |                        |                     |
| A medicia que abra archivos de<br>biblioteca: compartidas, aparecerán<br>en esta lista de Acceso rápido. | <br>$\equiv$<br><b>Contract Contract Contract</b>                                                 |                        |                     |
| Más lugares                                                                                              |                                                                                                   |                        |                     |
| Crear una hibieteca comparti                                                                             | ___                                                                                               |                        | ٠                   |

**Figura 22.** Instalación de OneDrive completada

El proceso de instalación detallado se encuentra en los anexos de instalación de herramientas.

#### • *Entorno de Aprendizaje Virtual*

El entorno virtual de aprendizaje fue construido utilizando una infraestructura de escritorios virtuales (VDI), que es básicamente una máquina virtual para proporcionar y gestionar escritorios virtuales, este escritorio virtual cuenta con el sistema operativo Ubuntu Desktop 22.01.1 LTS en el cual se han instalado las siguientes herramientas:

#### o MySQL

La instalación se utilizando la terminal de Ubuntu, esta instalación se realiza antes de la instalación de Moodle LMS pues este necesita el soporte de un motor de base de datos.

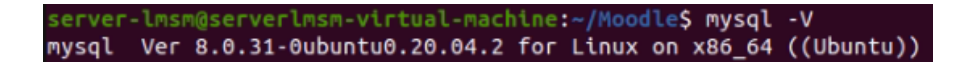

#### **Figura 23.** Instalación de MySQL completada

#### o Moodle LMS

Una vez instaladas las herramientas necesarias, se habilitará la opción para la instalación de Moodle LMS utilizando la interfaz gráfica, esta es accesible a través del subdominio "*localhost/moodle/install.php*". La Figura 24 nos muestra el resultado de la instalación exitosa.

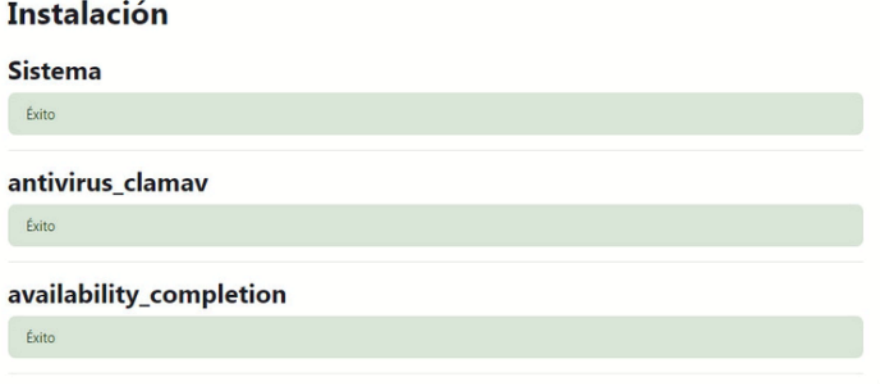

#### **Figura 24.** Instalación de Moodle LMS completada

La instalación de los plugins fue realizada a través del directorio de plugins (Figura 25) de Moodle LMS y su instalación detallada se adjunta en los anexos, a continuación, se muestran las interfaces de la instalación completada de cada uno de los plugins seleccionados.

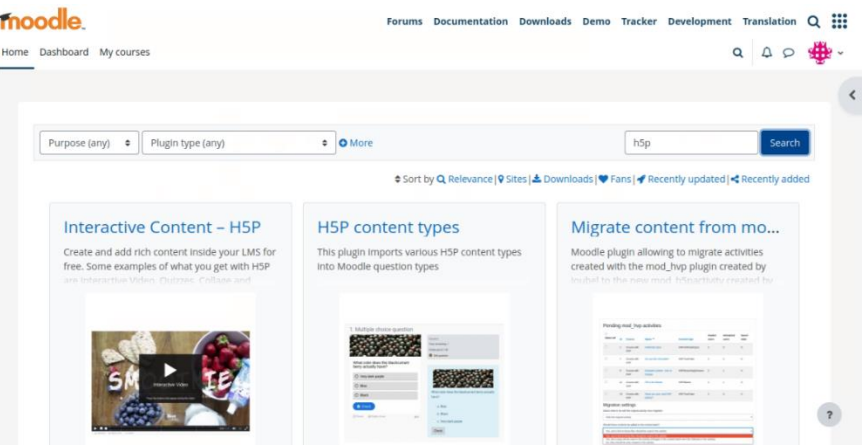

**Figura 25.** Directorio de Plugins de Moodle LMS [70]

### *b) Configuración de Herramientas Digitales*

• *Equipo de Postproducción*

La configuración de herramientas físicas se explica con mayor detalle en el componente "Elementos del estudio de grabación".

• *Entorno de Aprendizaje Virtual*

Las herramientas instaladas fueron configuradas para su correcto funcionamiento, en la Figura 26 se muestran los plugins instalados habilitados dentro de Moodle LMS, las configuraciones realizadas se adjuntan en los anexos.

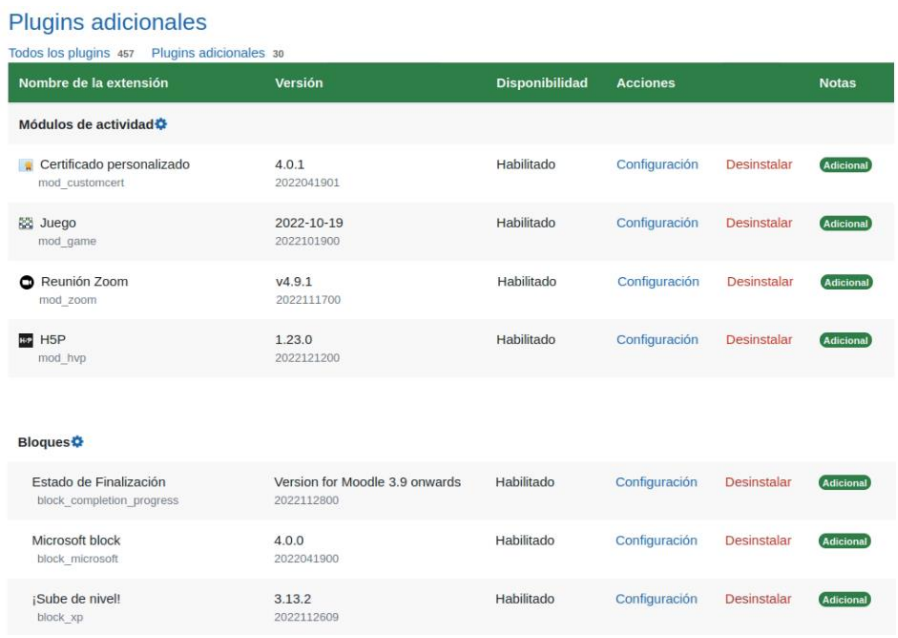

**Figura 26.** Configuración y habilitación de los plugins instalados

# **2.4 Publicación**

<span id="page-48-0"></span>En la fase de Publicación se procedió a crear un curso en Moodle LMS, en este curso se agregó el material audiovisual grabado en el estudio de grabación y junto con el material de apoyo creado por el docente. Las herramientas y plugins instalados fueron incorporados en el curso en actividades y tareas dentro del curso.

A continuación, se muestra los resultados de la incorporación del material en el curso.

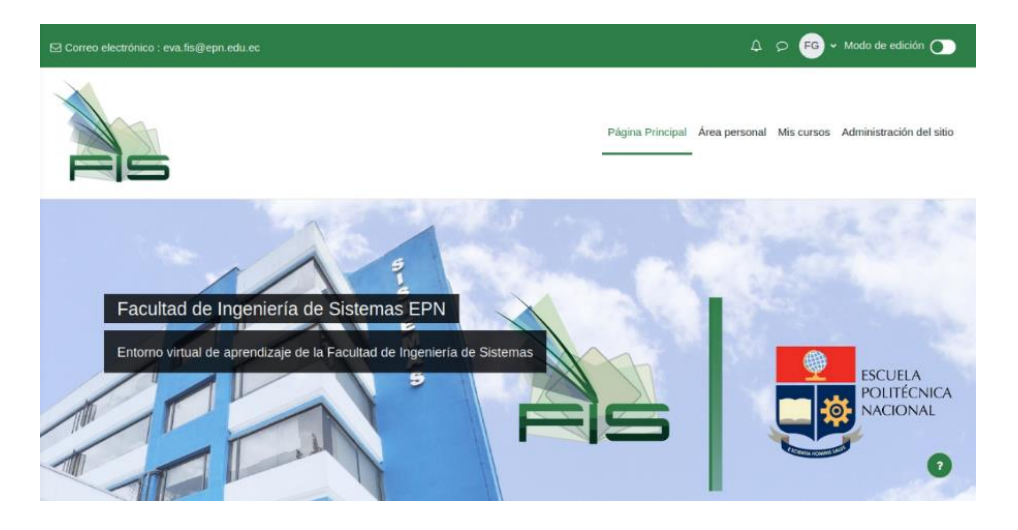

**Figura 27.** Página principal de Moodle LMS

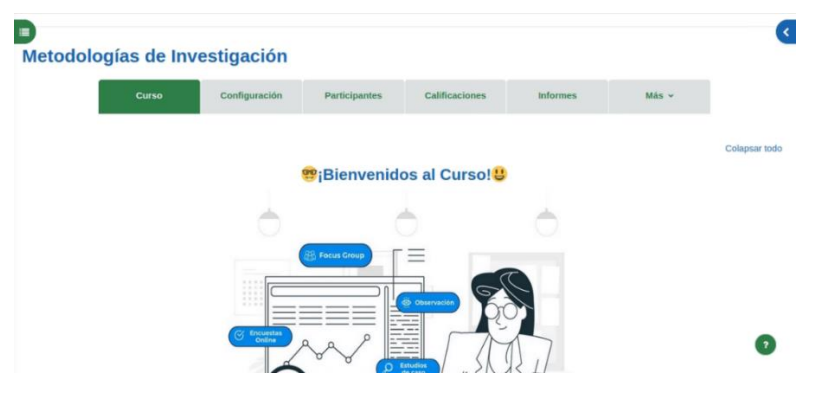

*Figura 28. Presentación del curso*

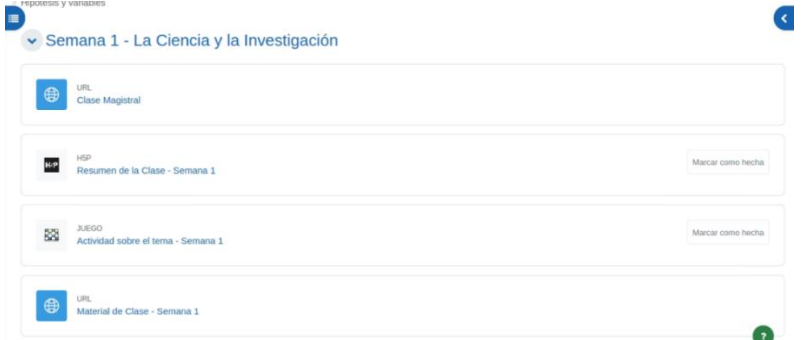

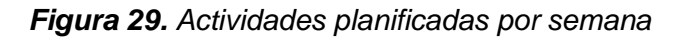

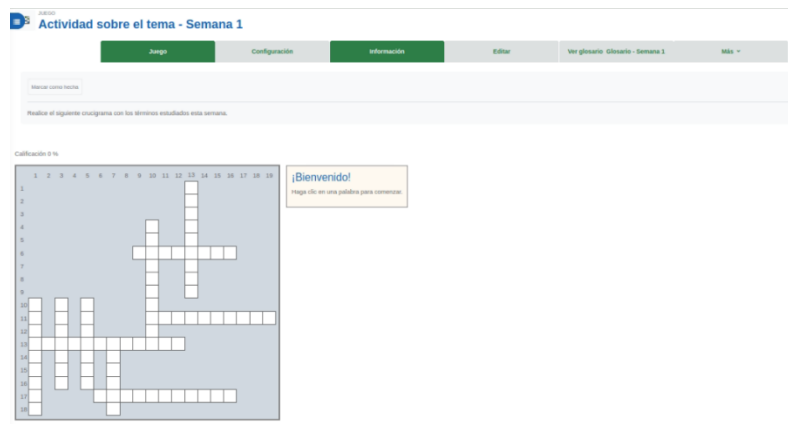

## *Figura 30. Plugin de gamificación "Game" implementado*

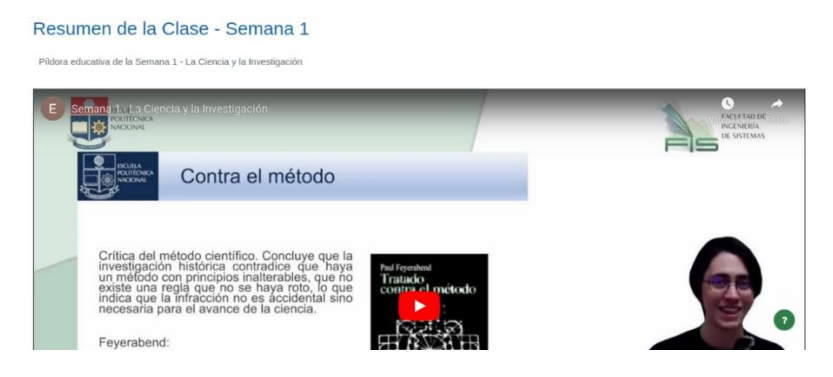

*Figura 31. Plugin de gamificación "H5P" implementado*

Además, se realizaron las primeras pruebas de funcionamiento, incluyendo a un docente para la evaluación de los elementos del curso (Figura 32).

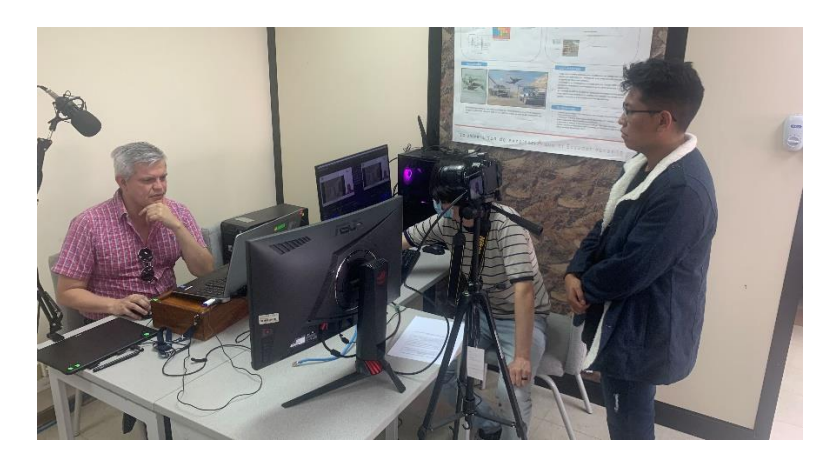

*Figura 32. Docente probando el curso*

En los anexos se adjunta el proceso detallado para la creación del curso y la configuración de las tareas y actividades siguiendo las características del curso obtenidas a partir del programa de estudios de la asignatura "Metodologías de la Investigación", analizado en la fase de Diseño.

# **2.5 Evaluación**

<span id="page-50-0"></span>La fase de evaluación se realizó a lo largo de las fases anteriores, modificando y configurando las características del curso para garantizar la correcta incorporación de las herramientas digitales al EVA. Adicionalmente se realizó una evaluación de usabilidad, la cual busca medir la usabilidad del LMS desde la perspectiva del docente, quien realizó tareas de configuración de actividades incorporando las herramientas incorporadas en el EVA.

La evaluación se realizó siguiendo el protocolo propuesto por Abhay Rautela [81], el mismo que se muestra en la Figura 33, adicionalmente este protocolo fue acompañado por un método de consulta de Brooke, como el SUS (System Usability Scale) o Escala de Usabilidad de Sistemas en español [82].

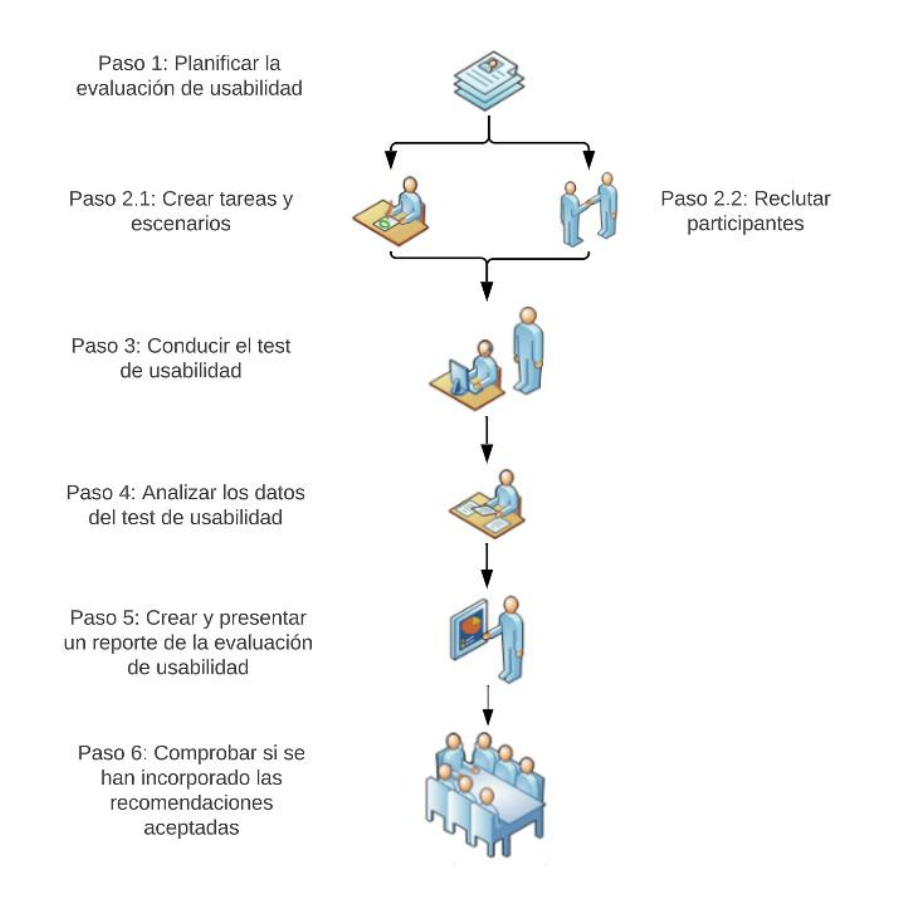

**Figura 33.** Protocolo de Usabilidad [81]

• Participantes

El proceso se llevó a cabo con un grupo de cinco usuarios docentes de la FIS, pues estos serán los usuarios finales del proyecto. Laura Faulkner demostró en [83] que, a pesar de evaluar con solo cinco usuarios, los resultados de los problemas de usabilidad encontrados representan entre 55% y el 85% del total.

• Materiales y Métodos

Los siguientes materiales fueron considerados para esta evaluación de usabilidad:

- o Curso Moodle LMS
- o Protocolo de Evaluación de Usabilidad
- o SUS

El SUS consta de diez preguntas que utilizan la escala Likert de 5 puntos validada empíricamente, la escala de Likert presenta los valores listados a continuación en la Tabla 8.

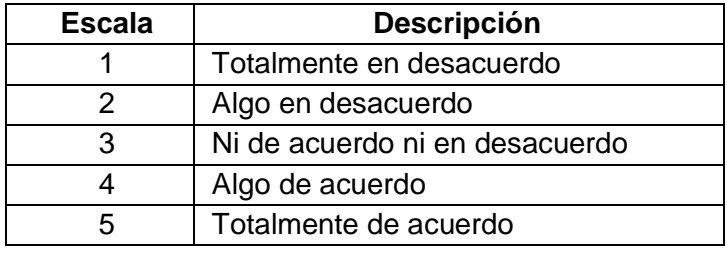

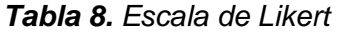

• Procedimientos y Tareas

Las tareas realizadas por el docente se muestran en la Tabla 9.

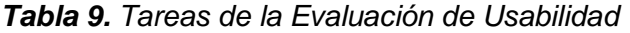

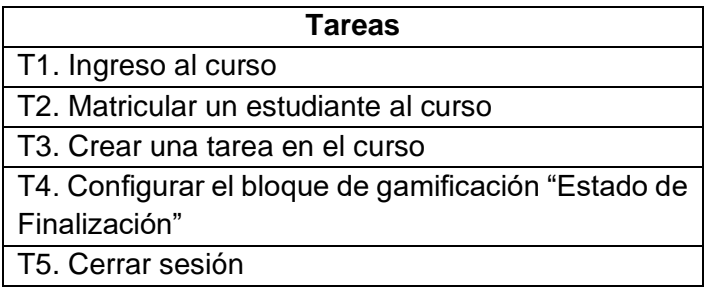

La descripción de las tareas y subtareas realizadas en la evaluación de usabilidad se encuentra en el Anexo II. A continuación, se adjunta evidencia de la realización de la evaluación de usabilidad con docentes de la Facultad de Ingeniería de Sistemas.

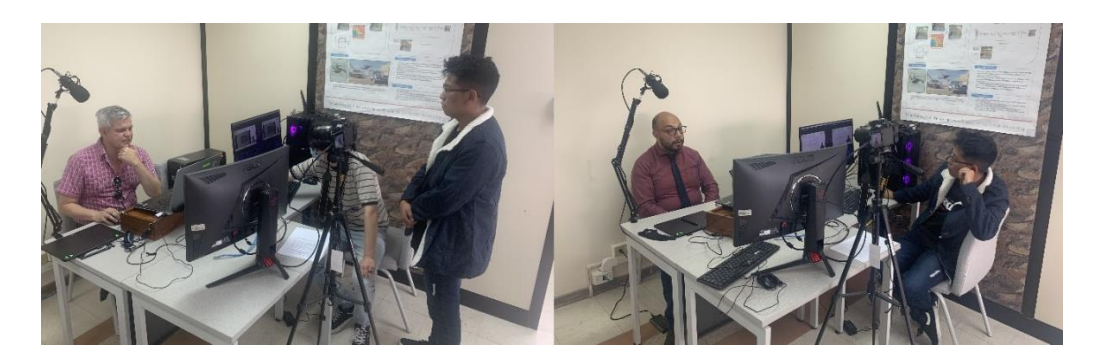

*Figura 34.* Docentes realizando la evaluación de usabilidad

# <span id="page-52-1"></span><span id="page-52-0"></span>**3 RESULTADOS, CONCLUSIONES Y RECOMENDACIONES**

# **3.1 Resultados**

En el presente componente de integración curricular se seleccionaron herramientas digitales de apoyo para el EVA de la FIS en la EPN, siguiendo las fases propuestas en la estrategia DPIPE para la construcción de cursos virtuales. Los resultados de las fases desarrolladas en este componente son satisfactorios y permiten afirmar la fiabilidad de la estrategia DPIPE como herramienta para la construcción de material educativo en el Digital Learning.

La preferencia por usar herramientas Open Source y la incorporación de técnicas de gamificación dentro del curso virtual afronta los principales problemas de deserción estudiantil. Facilitando el libre acceso a la educación de calidad y bajo costo, incorporando herramientas que ayuden a mejorar el compromiso y motiven a los estudiantes a seguir aprendiendo.

Los resultados de la evaluación de usabilidad, aplicado a los cinco docentes participantes, se muestran en la Figura 35, como se puede apreciar, la evaluación del sistema presentó alto puntaje en los enunciados positivos sobre el sistema, mientras que los bajos puntajes se pueden apreciar en los enunciados negativos sobre el sistema. En este tipo de evaluaciones estos valores demuestran que el sistema es usable, pues esta evaluación alterna entre preguntas con términos positivos y negativos.

Al calcular el resultado de esta evaluación obtendremos un puntaje de 86.5 sobre 100 [84]. Este puntaje puede ser interpretado con ayuda de una escala de Bangor, que se muestra en la Figura 36. El puntaje de 86.5 obtenido en la evaluación de usabilidad corresponde a una calificación "Aceptable" en los rangos de aceptabilidad propuestos en la escala de Bangor. De esta manera podemos concluir que el curso virtual creado para el EVA de la FIS es usable y cumple con las características del curso obtenidas a partir del programa de estudios de la asignatura "Metodologías de la Investigación".

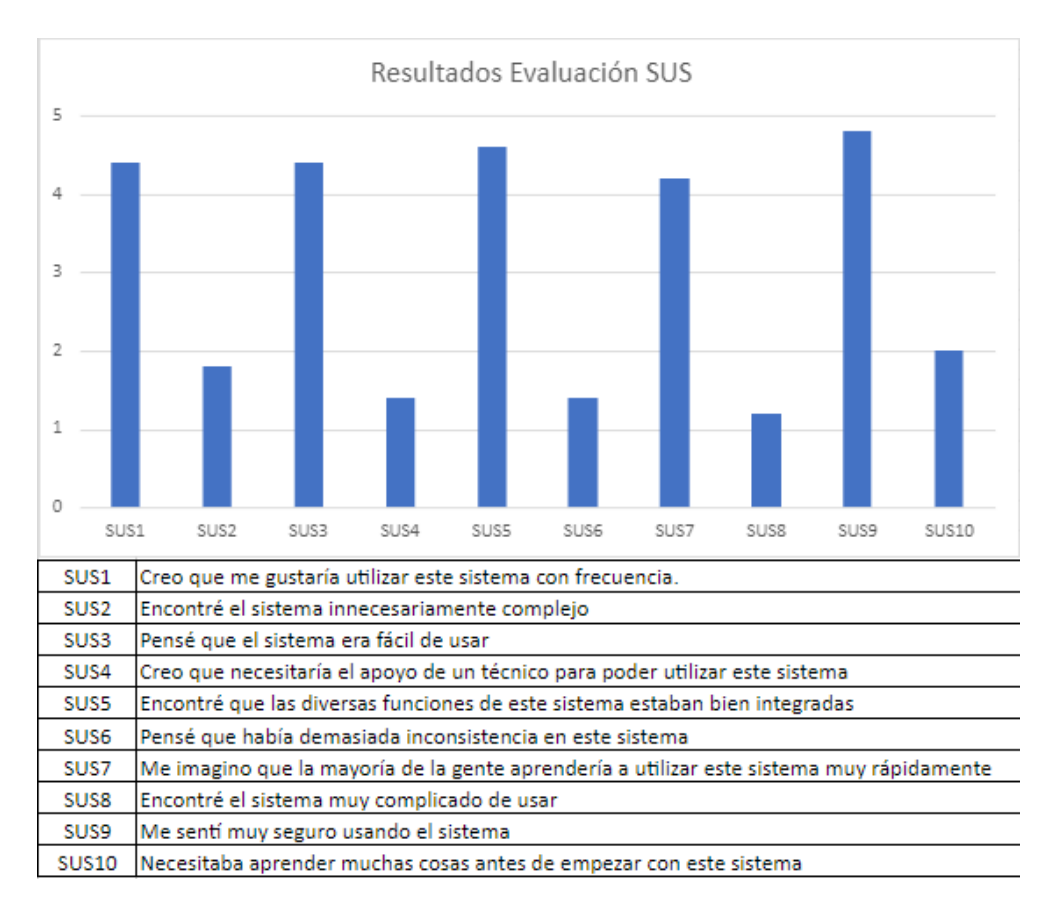

#### **Figura 35.** Resultados de la Evaluación SUS

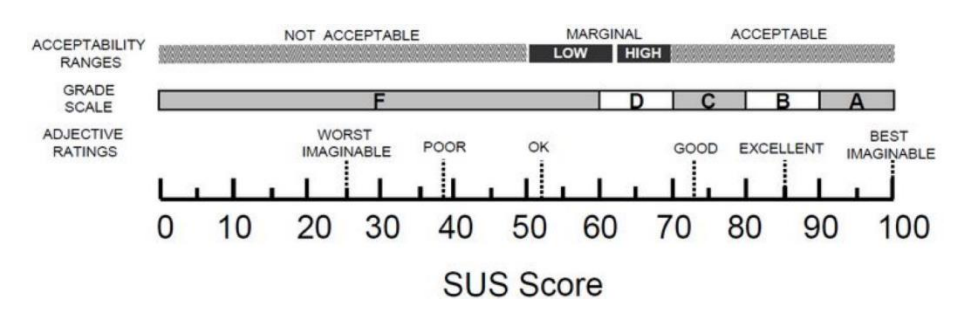

**Figura 36.** Escala de Bangor [85]

## **3.2 Conclusiones**

<span id="page-53-0"></span>o Se logró comprobar la efectividad de la estrategia DPIPE en la construcción de un curso virtual, en el cual se incorporaron herramientas tecnológicas educativas digitales seleccionadas según las características y requerimientos planteados en el plan de estudios PEA de la asignatura "Metodologías de Investigación". La incorporación de las herramientas digitales seleccionadas fue realizada siguiendo las fases de la estrategia, realizando tareas de identificación, análisis, selección, instalación y configuración.

- o La identificación y análisis de las herramientas tecnológicas educativas digitales de apoyo para el EVA fue realizado considerando los objetivos, características del curso referentes a estructura y contenido, metas académicas y las necesidades instruccionales del curso definidas en el PEA de la asignatura "Metodologías de Investigación". Es importante que mencionar que se hizo énfasis en el uso de herramientas Open Source, facilitando el libre acceso a la educación de calidad y bajo costo.
- o La correcta implementación y configuración de las herramientas seleccionadas se comprobó durante las pruebas realizadas con docentes de la FIS en la fase de "Publicación" de la estrategia DPIPE. Además, la incorporación de la gamificación en el curso aporto con nuevas estrategias para la transmisión de conocimientos, ayudando a mejorar el compromiso y motivación de los estudiantes para seguir aprendiendo.
- o La evaluación de usabilidad, realizada aplicando el protocolo de usabilidad propuesto por Abhay Rautela y la escala SUS permitió corroborar la correcta implementación de las herramientas digitales seleccionadas para el EVA de la FIS. Los resultados de la evaluación califican al sistema con un puntaje de 86.5 sobre 100, otorgando el rango de "Aceptable", reafirmando la usabilidad de las herramientas en el EVA.
- o La documentación técnica realizada para el proyecto permitirá replicar la configuración de las herramientas seleccionadas en la construcción de un EVA. De esta manera se garantizará la calidad de las herramientas en la construcción de nuevos EVAs con la finalidad de transformarlos en un instrumento útil para favorecer el aprendizaje.

## **3.3 Recomendaciones**

- <span id="page-54-0"></span>o El eje central en el desarrollo de este proyecto fue la utilización de la estrategia DPIPE para la selección de herramientas digitales de apoyo en un Entorno Virtual de Aprendizaje. Por lo tanto, se recomienda que la construcción de un curso en línea debe ser guiada por una estrategia como DPIPE, pues propone fases que describen las actividades a realizarse y los artefactos resultantes, facilitando el proceso de selección de herramientas.
- $\circ$  Las herramientas seleccionadas deben ser revisadas con la intención de asegurar su plena integración en el curso diseñado, evitando problemas con la versión de la herramienta, prerrequisitos existentes, falta de soporte o fallos en la misma. Es recomendable realizar un análisis sobre la utilidad de la herramienta y si está siendo

actualizado constantemente, para evitar incorporar herramientas deprecadas o que no cumplen un requerimiento establecido.

- $\circ$  Se recomienda priorizar la selección de herramientas digitales con licenciamiento Open Source, pues estas herramientas nos permiten integrar al curso virtual funcionalidades de calidad a bajo costo.
- o Es indispensable capacitar al usuario de la prueba de usabilidad, se recomienda dar una pequeña inducción, de entre 1-3 minutos, en donde se da a conocer aspectos importantes sobre el curso virtual y las herramientas integradas en el mismo.
- o Es recomendable disponer un equipo con el hardware necesario para evitar inconvenientes en la instalación y configuración de las herramientas. Un equipo con un procesador Intel Core i7 de 8va generación o AMD Ryzen 7, 500GB de almacenamiento y 8GB de memoria RAM son suficientes para la mayoría de las herramientas configuradas. Para la edición de video y grabación se recomienda un hardware superior al descrito y adicionalmente una tarjeta gráfica NVIDIA GTX 1070 o equivalente.

# <span id="page-55-0"></span>**4 REFERENCIAS BIBLIOGRÁFICAS**

- [1] M. P. V. Hurtado, «Modelos pedagógicos y reflexiones para las pedagogías del sur,» *Boletín Redipe,* vol. 5, nº 11, pp. 40-55, 2016.
- [2] A. Molotosi, «The university staff experience of using a virtual learning environment,» *Journal of Educational Technology & Online learning,* vol. III, nº 2, pp. 133-151, 2020.
- [3] A. Burneo y D. Yunga, «Acceso de los Jóvenes a la Educación Universitaria en el Ecuador: Reformas, Políticas y Progreso,» *Sisyphus — Journal of Education,* vol. 8, nº 2, pp. 70-85, 2020.
- [4] Ó. Jorquera, J. Farías y P. González, «¿Cuáles son los factores asociados al abandono de los estudiantes de programas de equidad en Chile? El caso de una Universidad Tradicional,» *VIII CLABES,* nº 1, pp. 232-246, 2018.
- [5] K. Tarazona, Y. Roque, A. Vázquez y J. Espinoza, «Análisis del abandono estudiantil en universidades ecuatorianas:estudio de caso,Universidad Técnica de Manabí,» *Sinapsis,* vol. 6, nº 1, p. 16, 2015.
- [6] J. J. Ramos, Herramientas digitales para la educación, Draft2Digital, 2021.
- [7] A. Molina, E. España y P. Medina, «La educación superior en tiempos de pandemia y su realidad en el Ecuador,» *Revista Conrado,* vol. 17, nº 2, pp. 421-430, 2021.
- [8] C. Torres, C. Acal, M. El Homrani y Á. Custodio, «Impact on the Virtual Learning Environment Due to COVID-19,» *Sustainability,* vol. 2, nº 13, pp. 582-598, 2021.
- [9] O. Miratía y M. López, «DPIPE, una estrategia para diseñar y crear aulas virtuales,» 2013. [En línea]. Available: http://reposital.cuaieed.unam.mx:8080/xmlui/handle/20.500.12579/3435. [Último acceso: 11 Junio 2022].
- [10] F. Hasan, M. Nat y Z. Vanduhe, «Gamified Collaborative Environment in Moodle,» *IEEE Access,*  vol. 7, pp. 89833-89844, 2019.
- [11] Elurnet, «Los entornos virtuales de aprendizaje (EVA), qué son y qué aportan a la educación,» Elurnet, 2020. [En línea]. Available: https://elurnet.net/que-es-y-que-aporta-el-entorno-virtualde-aprendizaje-eva-a-la-educacion/. [Último acceso: 15 Noviembre 2022].
- [12] S. Kumar Basak, M. Wotto y P. Belanger, «E-learning, M-learning and D-learning: Conceptual definition and comparative analysis,» *E-learning and Digital Media,* vol. 15, nº 4, pp. 191-216, 2018.
- [13] M. Ally, «Using learning theories to design instruction for mobile learning devices,» *Mobile learning anytime everywhere ,* pp. 5-8, 2005.
- [14] I. C. Zainab, «ICT and Education: Issues and Challenges,» *Mediterranean Journal of Social Sciences,* vol. 5, nº 26, pp. 98-100, 2014.
- [15] J. Sánchez, «Integración Curricular de las TICs: Conceptos e Ideas,» *Santiago: Universidad de Chile,* pp. 2-6, 2002.
- [16] L. Sampaolessi, «6 Herramientas Tecnológicas para Incorporar a tu Escuela,» Aulica, 2022. [En línea]. Available: https://aulica.com.ar/herramientastecnologicas/#:~:text=Son%20instrumentos%20que%2C%20incorporados%20en,elaboraci% C3%B3n%20y%20transmisi%C3%B3n%20del%20conocimiento.. [Último acceso: 15 Marzo 2021].
- [17] A. Prieto, A. Lloris y J. C. Torres, «Introducción a la Informática,» vol. 20, 1989.
- [18] J. Ferrés y P. Marqués, «El software educativo,» *Comunicación educativa y Nuevas Tecnologías,* pp. 119-144, 1996.
- [19] B. De Benito Crosseti, «Herramientas para la creación, distribución y gestión de cursos a través de Internet,» *Edutec. Revista Electrónica de Tecnología Educativa,* nº 12, 2000.
- [20] S. Lonn y S. D. Teasley, «Saving time or innovating practice: Investigating perceptions and uses of Learning Management Systems,» *Computers & Education,* vol. 53, nº 3, pp. 686-694, 2009.
- [21] I. A. Almrashdeh, N. Sahari, N. A. M. Zin y M. Alsmadi, «Distance learning management system reqiurements from student's perspective,» *Journal of Theoretical & Applied Information Technology,* vol. 24, nº 1, 2011.
- [22] P. C. Oliveira, C. J. C. d. A. Cunha y M. K. Nakayama, «Learning Management Systems (LMS) and e-learning management: an integrative review and research agenda,» *JISTEM-Journal of Information Systems and Technology Management,* vol. 13, pp. 157-180, 2016.
- [23] M. Almonte, «Plataformas LMS: qué son, características, tipos y diferencias con otros sistemas,» 24 Agosto 2021. [En línea]. Available: https://aprendizajeenred.es/plataformas-lmsdefinicion-caracteristicas-tipos-diferencias/. [Último acceso: 20 Diciembre 2022].
- [24] A. S. Sartori y F. G. Garcia, «Ambientes virtuais de aprendizagem em experiências latinoamericanas e espanholas: práticas pedagógicas no contexto da sociedade da informação,» *Revista Linhas,* vol. 10, nº 2, pp. 75-86, 2009.
- [25] J. F. Herrera-Cubides, N. Y. Gelvez-García y D. A. López-Sarmiento, «LMS SaaS: Una alternativa para la formación virtual,» *Ingeniare. Revista chilena de ingeniería,* vol. 27, nº 1, pp. 164-179, 2019.
- [26] S. Deterding, R. Khaled, L. Nacke y D. a. o. Dixon, «Gamification: Toward a definition,» *CHI 2011 gamification workshop proceedings,* vol. 12, pp. 1-79, 2011.
- [27] A.-M. Ortiz-Colón, J. Jordán y M. Agredal, «Gamificación en educación: una panorámica sobre el estado de la cuestión,» *Educação e Pesquisa,* vol. 44, 2018.
- [28] D. Parente, «Gamificación en la educación,» *Gamificación en aulas universitarias,* vol. 11, p. 15, 2016.
- [29] P. Dillenburg, D. Schneider y P. Synteta, «Virtual Learning Environments,» de *3rd Hellenic Conference "Information & Communication Technologies in Education"*, Rhodes, Greece, 2002.
- [30] A. Alvarez, «Aula Digital,» 7 Junio 2013. [En línea]. Available: http://congresoedutic.com/photo/aula-digital. [Último acceso: 5 Agosto 2022].
- [31] UNESCO, «Distance learning solutions,» UNESCO, 2021. [En línea]. Available: https://en.unesco.org/covid19/educationresponse/solutions. [Último acceso: 2 Septiembre 2022].
- [32] D. Turnbull, C. Ritesh y J. Luck, «Learning Management Systems: An Overview,» de *Encyclopedia of Education and Information Technologies*, Springer Nature, 2019, pp. 1-7.
- [33] J. Muñoz y E. C. I. Ruiz, «Estudio comparativo de sistemas de gestión del aprendizaje: Moodle, ATutor, Claroline, Chamilo y Universidad de Boyacá,» *Revista Academia y Virtualidad,* vol. 8, nº 1, pp. 54-65, 2015.
- [34] A. Al-Ataby, «Hybrid Learning Using Canvas LMS,» *European Journal of Education and Pedagogy,* vol. 2, nº 6, pp. 27-33, 2021.
- [35] A. Arms, «Techie Teaching Tools for Non-Techie Types,» 2020.
- [36] D. Neaupane, «Videos production for flipped classroom: A guide for teachers,» 12 Abril 2017. [En línea]. Available: https://www.theseus.fi/bitstream/handle/10024/124988/Neaupane\_Deepak.pdf?sequence=1&i sAllowed=y. [Último acceso: 3 Septiembre 2022].
- [37] V. Kostyukovskaya, «Global Market Investigation for a New Product in Video Post-Production: Case Company: Loupedeck Ltd,» Haaga-Helia ammattikorkeakoulu, 2017.
- [38] P.-N. hou, C.-C. Chang y P.-F. Lu, «Prezi versus PowerPoint: The effects of varied digital presentation tools on students' learning performance,» *Computers & Education,* vol. 91, pp. 73- 82, 2015.
- [39] Canva, «Usar Canva en Moodle,» Canva, 2022. [En línea]. Available: https://www.canva.com/es\_es/help/using-moodle-lms/. [Último acceso: 3 Septiembre 2022].
- [40] J. Alavez, «Google forms como instrumento de medición de conocimientos.,» 5 Enero 2017. [En línea]. Available: https://vinculando.org/beta/google-forms-instrumento-medicionconocimientos-basicos.html. [Último acceso: 3 Septiembre 2022].
- [41] E. R. Martins, W. B. Geraldes, U. R. Afonseca y L. M. B. Gouveia, «Using Kahoot as a learning tool,» de *Information Systems for Industry 4.0*, Luziânia, Brazil, Springer, 2019, pp. 161-169.
- [42] O. I. Vaganova, Z. V. Smirnova, E. V. Vezetiu, M. M. Kutepov y E. A. Chelnokova, «Assessment tools in e-learning Moodle,» *International Journal,* vol. 9, nº 3, pp. 2488-2492, 2020.
- [43] J. Alameri, R. Masadeh, E. Hamadallah, H. Bani y H. Fakhouri, «Students' Perceptions of Elearning platforms (Moodle, Microsoft Teams and Zoom platforms) in The University of Jordan Education and its Relation to self-study and Academic Achievement During COVID-19 pandemic,» *Journal ISSN,* vol. 11, p. 13, 2020.
- [44] G. Sevilla, «Zoom vs. Microsoft Teams vs. Google Meet: Which top videoconferencing app is best,» *PC Mag,* 2020.
- [45] K. A. Siddiqui y S. Ahmad, «Comparative Study of Alternative Teaching and Learning Tools: Google Meet, Microsoft Teams, and Zoom during COVID-19,» de *Teaching in the Pandemic Era in Saudi Arabia*, Brill, 2022, pp. 120-129.
- [46] G. Kiryakova, N. Angelova y L. Yordanova, «Gamification in education,» *Proceedings of 9th International Balkan Education and Science Conference,* 2014.
- [47] K. Mock, «Teaching with Tablet PC's,» *Journal of Computing Sciences in Colleges,* vol. 20, nº 2, pp. 17-27, 2004.
- [48] B. Gün, «Quality self-reflection through reflection training,» *ELT journal,* vol. 65, nº 2, pp. 126- 135, 2011.
- [49] P. Berking y S. Gallagher, «Choosing a Learning Management System,» Advanced Distributed Learning (ADL) Initiative, 4 Novembre 2016. [En línea]. Available: https://adlnet.gov/assets/uploads/ChoosingAnLMS.pdf. [Último acceso: 5 Octubre 2022].
- [50] G. Khatser y M. Khatser, «Online Learning Through LMSs: Comparative Assessment of Canvas and Moodle,» *International Journal of Emerging Technologies in Learning,* vol. 17, nº 12, pp. 184-200, 2022.
- [51] W. B. Laing, «Basic setup for teaching with Open Broadcaster Software Studio,» Faculty Works, 3 Abril 2021. [En línea]. Available: https://knowledge.e.southern.edu/facworks\_physics/24/. [Último acceso: 10 Septiembre 2022].
- [52] TechSmith Corporation, «Camtasia in Education,» TechSmith Corporation, [En línea]. Available: https://www.techsmith.com/camtasia-education.html. [Último acceso: 10 Septiembre 2022].
- [53] Screencast-O-Matic, «Screencast-O-Matic,» ScreenPal, 2022. [En línea]. Available: https://screencast-o-matic.com/plans/education/. [Último acceso: 10 Septiembre 2022].
- [54] Adobe, «Planes y precios de las aplicaciones de Creative Cloud,» Adobe, 2022. [En línea]. Available: https://www.adobe.com/la/creativecloud/plans.html?filter=videoaudio&plan=individual. [Último acceso: 1 Octubre 2022].
- [55] Adobe, «Requisitos del sistema de Premiere Pro,» Adobe, 29 Agosto 2022. [En línea]. Available: https://helpx.adobe.com/la/premiere-pro/system-requirements.html. [Último acceso: 1 Octubre 2022].
- [56] Apple, «Final Cut Pro Especificaciones técnicas,» Apple, 2022. [En línea]. Available: https://www.apple.com/es/final-cut-pro/specs/. [Último acceso: 1 Octubre 2022].
- [57] Motion Array, «DaVinci Resolve System Requirements,» Artlist Ltd., 22 Octubre 2021. [En línea]. Available: https://motionarray.com/learn/davinci-resolve/davinci-resolve-systemrequirements/. [Último acceso: 1 Octubre 2022].
- [58] Prezi, «Prezi: Explora opciones y planes de precios,» Prezi Inc., 2022. [En línea]. Available: https://prezi.com/pricing/basic/?click\_source=logged\_element&page\_location=header&elemen t\_text=pricing. [Último acceso: 20 Septiembre 2022].
- [59] Microsoft, «Comparar los planes de Microsoft 365,» Microsoft, 2022. [En línea]. Available: https://www.microsoft.com/es-ww/microsoft-365/buy/compare-all-microsoft-365 products?market=ec. [Último acceso: 20 Septiembre 2022].
- [60] Google Workspace, «Presentaciones de Google,» Google, 2022. [En línea]. Available: https://workspace.google.com/intl/es-419/products/slides/?utm\_source=google&utm\_medium=cpc&utm\_campaign=latam-T1-all-esdr-bkws-all-all-trial-p-dr-1011272-LUAC0017433&utm\_content=text-ad-none-any-DEV\_c-CRE\_595104508441-ADGP\_Hybrid%20%7C%20BKWS%20-%20PHR%2. [Último acceso: 20 Septiembre 2022].
- [61] Canva, «Canva Gratis,» Canva, 2022. [En línea]. Available: https://www.canva.com/es\_419/free/. [Último acceso: 20 Septiembre 2022].
- [62] S. Pahmi, S. Jofri y Fajri, «Use of Presentation Applications as Learning Media,» *Journal of Adulearn World,* vol. 1, nº 1, pp. 24-31, 2022.
- [63] Chou, C. Pao-Nan, L. Chi-Cheng y Pei-Fen, «Prezi versus PowerPoint: The effects of varied digital presentation tools on students' learning performance,» *Computers & Education,* vol. 91, pp. 73-82, 2015.
- [64] Nakai y Ayako, «The Effectiveness of Zoom and Google Slides in Project-Based English Classes in Japan,» *Journal of Tourism Studies,* pp. 27-36, 2022.
- [65] C. Canals y E. Minguell, «GaMoodlification: Moodle al servicio de la gamificación del aprendizaje,» *Campus Virtuales,* vol. 7, nº 2, pp. 9-25, 2018.
- [66] D. Santana y D. Santana, «Diseño de una estrategia de gamificación para el desarrollo de cursos virtuales a través de la plataforma Moodle,» 2018.
- [67] C. Martín, «Gamificando un aula virtual en Moodle,» *Revista de Innovación y Buenas Prácticas,*  vol. 9, nº 2, pp. 92-106, 2020.
- [68] Y. Anak, C. Crystal y T. K. Hua, «Exploring a Gamified Learning Tool in the ESL Classroom: The Case of Quizizz,» *Journal of Education and e-Learning Research,* vol. 8, nº 1, pp. 103-108, 2021.
- [69] C. F. Faya y A. Martín-Macho Harrison, «Socrative in higher education: Game vs. other uses,» *Multimodal Technologies and Interaction,* vol. 3, nº 3, p. 49, 2019.
- [70] Moodle, «Moodle,» Moodle Pty Ltd, 2022. [En línea]. Available: https://moodle.com/es/. [Último acceso: 10 Octubre 2022].
- [71] Moodle, «¿Qué herramientas ofrece Moodle?,» Moodlenet, [En línea]. Available: https://aulasmoodle.com/moodle/que-herramientas-ofrece-moodle/. [Último acceso: 11 Junio 2022].
- [72] OBS Project, «Open Broadcaster Software,» OBS Studio Contributors, 2022. [En línea]. Available: https://obsproject.com/es. [Último acceso: 11 Octubre 2022].
- [73] Blackmagic Design, «Wikimedia,» Blackmagic Design, 26 Diciembre 2021. [En línea]. Available: https://es.wikipedia.org/wiki/DaVinci\_Resolve#/media/Archivo:DaVinci\_Resolve\_17\_logo.svg. [Último acceso: 11 Octubre 2022].
- [74] Microsoft, «Wikimedia,» Google, Octubre 2022. [En línea]. Available: https://commons.wikimedia.org/wiki/File:Microsoft\_365\_%282022%29.svg. [Último acceso: 12 Octubre 2022].
- [75] Google, «Google Meet,» Google Inc, 2021. [En línea]. Available: https://meet.google.com/. [Último acceso: 12 Octubre 2022].
- [76] Moodle, «Interactive Content HP5,» Moodle, 12 Diciembre 2022. [En línea]. Available: https://moodle.org/plugins/mod\_hvp. [Último acceso: 18 Diciembre 2022].
- [77] Moodle, «Game,» Moodle, Octubre 2022. [En línea]. Available: https://moodle.org/plugins/mod\_game. [Último acceso: 12 Diciembre 2022].
- [78] Moodle, «Level Up XP Gamification,» Moodle, Diciembre 2022. [En línea]. Available: https://moodle.org/plugins/block\_xp. [Último acceso: 113 Diciembre 2022].
- [79] Moodle, «Completion Progress,» Moodle, Noviembre 2022. [En línea]. Available: https://moodle.org/plugins/block\_completion\_progress. [Último acceso: 13 Diciembre 2022].
- [80] Moodle, «Custom Certificate,» Moodle, Noviembre 2022. [En línea]. Available: https://moodle.org/plugins/mod\_customcert. [Último acceso: 14 Diciembre 2022].
- [81] A. Rautela, «The Usability Testing Process (diagram) Cone Trees,» 10 Julio 2018. [En línea]. Available: https://www.conetrees.com/articles/the-usability-testing-process-diagram/. [Último acceso: 14 Noviembre 2022].
- [82] J. R. Lewis, «Measuring perceived usability: The CSUQ, SUS, and UMUX,» *International Journal of Human--Computer Interaction,* vol. 34, nº 12, pp. 1148-1156, 2018.
- [83] L. Faulkner, «Beyond the five-user assumption: Benefits of increased sample sizes in usability testing,» *Behavior Research Methods, Instruments & Computers,* vol. 35, nº 3, pp. 379-383, 2003.
- [84] C. Busquets, «Medir la usabilidad con SUS,» ui-from-mars, 17 Junio 2021. [En línea]. Available: https://www.uifrommars.com/como-medir-usabilidad-que-es-sus/. [Último acceso: 12 Febrero 2023].
- [85] A. Bangor, P. Kortum y J. Miller, «Determining what individual SUS scores mean: Adding an adjective rating scale,» *Journal of usability studies,* vol. 4, nº 3, pp. 114-123, 2009.
- [86] L. Carvajal, Metodología de la Investgación Científica. Curso general y aplicado, 28 ed., Santiago de Cali: U.S.C., 2006, p. 139.